# YAMAHA

RT100i/RT102i/RT200i Rev.02.01.07

YAMAHA

 $\clubsuit$  $\clubsuit$  $\clubsuit$ 

**↓ YAMAHA** 

Microsoft, Windows 95 Microsoft Corporation

 $\clubsuit$ 

YAMAHA Remote Routers 1

2 追加されたコマンド 6 2.1 フレームリレーの設定 ::::::::::::::::::::::::::::::::: <sup>6</sup> 2.1.1 PP 側でのカプセル化の種類の設定 :::::::::::::::::::::: 7  $2.1.2$  PP DLCI  $\qquad \qquad 1.2 \quad 2.1.2$  $2.1.3$  PP PVC  $8$  $2.1.4$  PP InARP  $\ldots$ ::::::::::::::::::::::::::: 8 2.1.5 PP 側フレームリレー設定の表示 ::::::::::::::::::::::: 9 2.1.6 DLCI の表示 :::::::::::::::::::::::::::::::::: 9 2.1.7 InARP のクリア :::::::::::::::::::::::::::::::: <sup>10</sup> 2.2 DHCP 機能 ::::::::::::::::::::::::::::::::::::::: 11 2.2.1 DHCP の動作の設定 :::::::::::::::::::::::::::::: 12 2.2.2 DHCP スコープの定義 ::::::::::::::::::::::::::::: 13 2.2.3 DHCP スコープの削除 ::::::::::::::::::::::::::::: 14 2.2.4 DHCP 予約アドレスの設定 :::::::::::::::::::::::::: 14 2.2.5 DHCP 予約アドレスの解除 :::::::::::::::::::::::::: 14 2.2.6 DHCP スコープの表示 ::::::::::::::::::::::::::::: <sup>15</sup> 2.2.7 DHCP サーバの状態の表示 :::::::::::::::::::::::::: 16 2.3 DNS の設定 ::::::::::::::::::::::::::::::::::::::: 16 2.3.1 DNS サーバの IP アドレスの設定 ::::::::::::::::::::::: <sup>16</sup> 2.3.2 DNS ドメイン名の設定 ::::::::::::::::::::::::::::: 17  $2.3.3$  syslog DNS  $\ldots \ldots \ldots \ldots \ldots$  17 2.3.4 DNS キャッシュのクリア :::::::::::::::::::::::::::: 17 2.3.5 DNS 関連の設定の表示 ::::::::::::::::::::::::::::: <sup>18</sup> 2.4 その他 :::::::::::::::::::::::::::::::::::::::::: 18  $2.4.1$  LAN IP  $\qquad \qquad \text{IP}$   $\qquad \qquad \text{I.1}$ 2.4.2 相手先毎の課金額による発信制限の設定 ::::::::::::::::::: 18 2.4.3 相手先毎のアカウントの表示 ::::::::::::::::::::::::: 19 2.4.4 19 2.4.5 IPCP MS 拡張オプションを使うか否かの設定 ::::::::::::::: 20 2.4.6 WINS サーバの IP アドレスの設定 :::::::::::::::::::::: 20  $3 \overline{\phantom{a}} 21$ 3.1 LAN IP アドレスの設定 ::::::::::::::::::::::::::::::: 21 3.2 自分の PP IP アドレスの設定 :::::::::::::::::::::::::::: <sup>22</sup> 3.3 PP 側経路情報の追加 (IP) ::::::::::::::::::::::::::::::: <sup>23</sup> 3.4 PP  $(IPX)$  :::::::::::::::::::::::::::::::::: 24  $3.5$  PP ( $\qquad \qquad ($ ) ::::::::::::::::::::::::::::: 24 3.6 遠隔地のルータの設定 ::::::::::::::::::::::::::::::::: <sup>25</sup>

3.7 現在の日付けの設定 :::::::::::::::::::::::::::::::::: 25

 $\overline{2}$ 

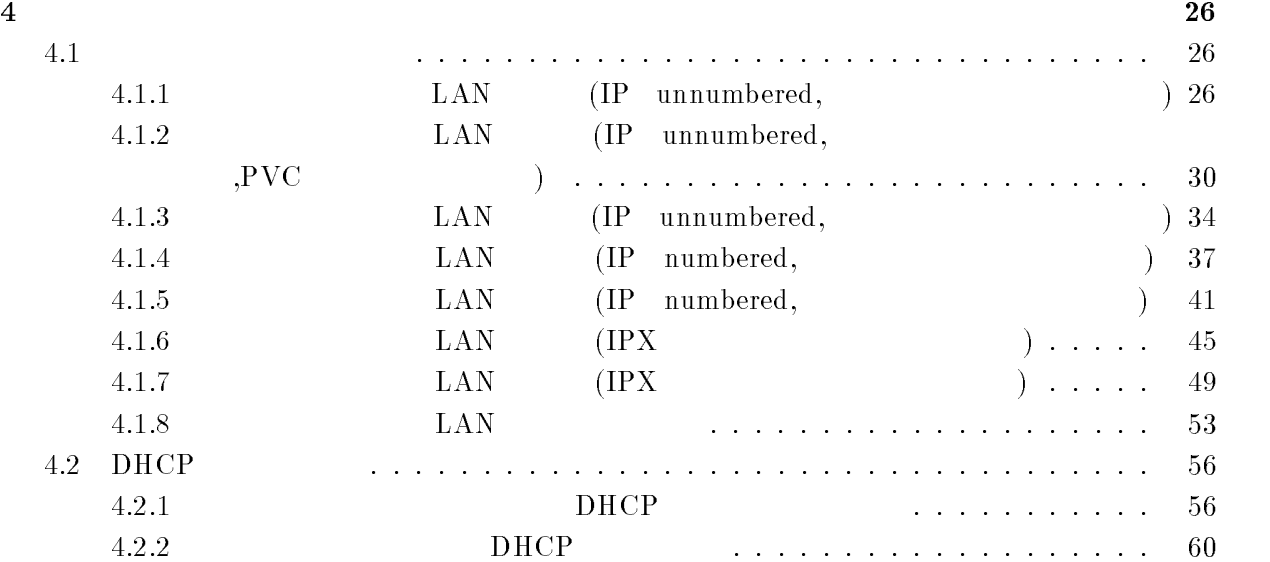

 $1$  $RT100i/RT102i/RT200i$  2.01.07 1.  $\blacksquare$ 2. DHCP  $3.$  DNS 4. LAN  $IP$  $5.$ pp account threshold, show pp account, clear pp account 6. IPCP MS ppp ipcp msext 7. WINS IP wins server 8.  $\mathrm{Ctrl}+\mathrm{t}$ 

 $1.$ 

remote setup, ip pp route add, ipx pp route add, bridge pp learning add

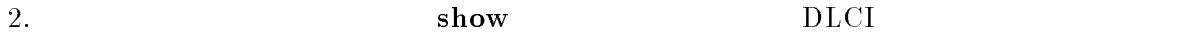

show ip route, show ipx route, show bridge learning

3. DHCP

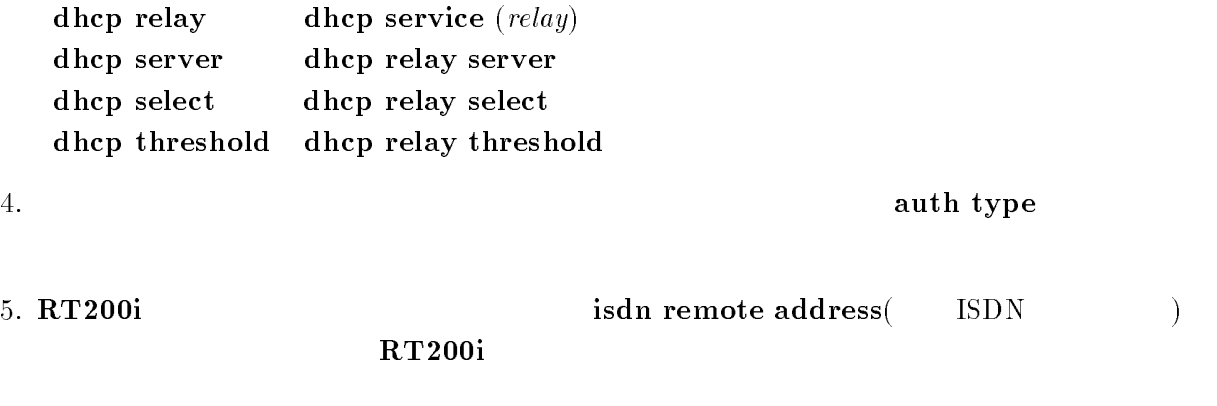

4 YAMAHA Remote Routers

6.  $RT200i$ 

isdn remote call order, ppp mp minlink

7. date

 $\bullet$ '-' '/' 8. ISDN  $1/10$ 

isdn call block time, isdn call prohibit time, isdn callback wait time, isdn callback response time, isdn disconnect time, isdn disconnect input time, isdn disconnect output time, isdn fast disconnect time, isdn forced disconnect time, isdn disconnect interval

- 9. isdn disconnect input time isdn disconnect output time isdn disconnect time isdn disconnect time
- 10. ip lan address ,ip pp local address TP
- 11. ping, traceroute IP

<span id="page-5-0"></span>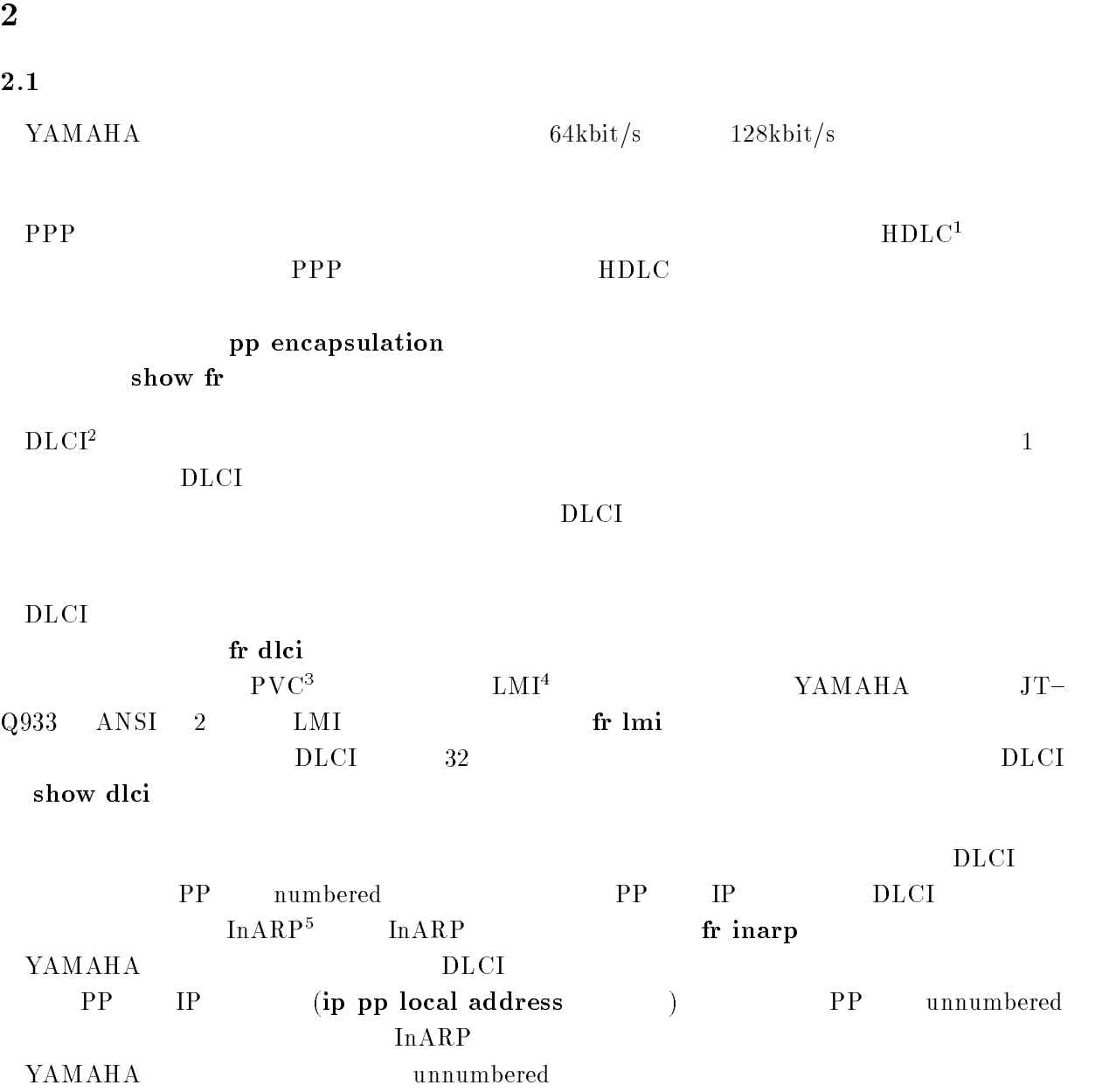

-Data Link Connection Identiner

<sup>1</sup>High level Data Link Control procedure

<sup>&</sup>lt;sup>3</sup>Permanent Virtial Circuit

<sup>\*</sup>Local Management Interface<br><sup>5</sup>Inverse Address Resolution Protocol; RFC1293

pp encapsulation  $type$ 

 $\bullet$  type  $\circ$  ppp ... PPP  $\circ$  fr  $\ldots$ 

ppp

# $\begin{array}{ccc} IPXWAN & ( & OFF) \end{array}$

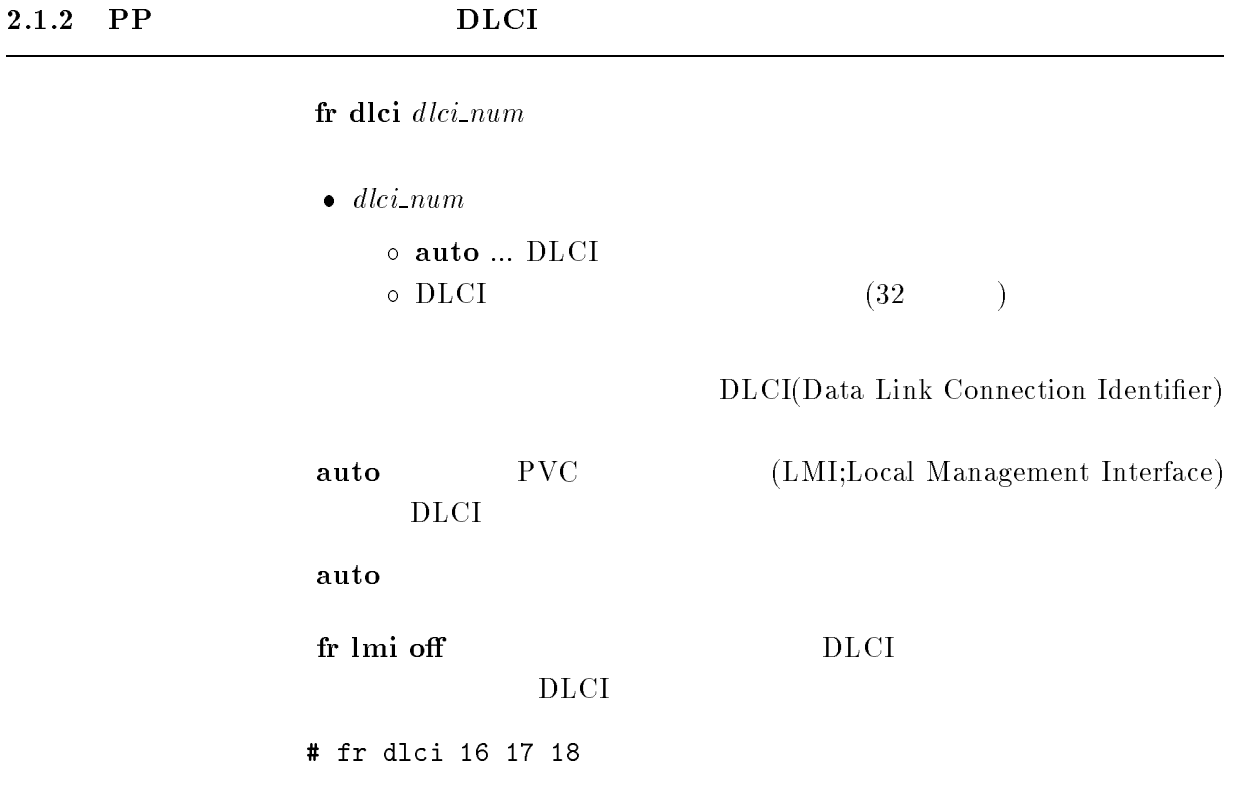

fr lmi  $lmi$  $\bullet$  lmi  $\circ$  q933 ... TTC JT-Q933 A  $\circ$  ansi ... ANSI T1.617 Annex D  $\circ$  off ...PVC  $\rm PVC$ q933 LMI fr lmi off  $2.1.4$  PP InARP fr inarp inarp  $\bullet$  inarp  $\circ$  on  $\dots$  In ARP  $\circ$  off ... In $ARP$ InARP(Inverse Address Resolution Protocol) IP on PP IP  $(unnumbered)$  InARP PP IP In  $ARP$  $\mathbf{on}$ ip pp local address

show fr  $[peer_number]$ 

```
\bullet peer_number
```
 $\bullet$ 

- anonymous
- leased
- $\bullet$  peer\_number

# $2.1.6$  DLCI

 $\boldsymbol{\mathrm{show}}$  dlci [peer\_number]

 $\bullet$  peer\_number  $\bullet$  anonymous leased  $\bullet\,\,peer\_number$  $DLCI$  InARP InARP  $IP$ 

 $\emph{clear inarp [peer_number]}$ 

- $\bullet$  peer\_number
	- $\bullet$
	- anonymous
	- $\circ$  leased
- $\bullet\,\,peer\_number$

 $\rm InARP \qquad \qquad IP \qquad \qquad InARP \qquad on$  $In ARP$ 

# $2.2$  DHCP

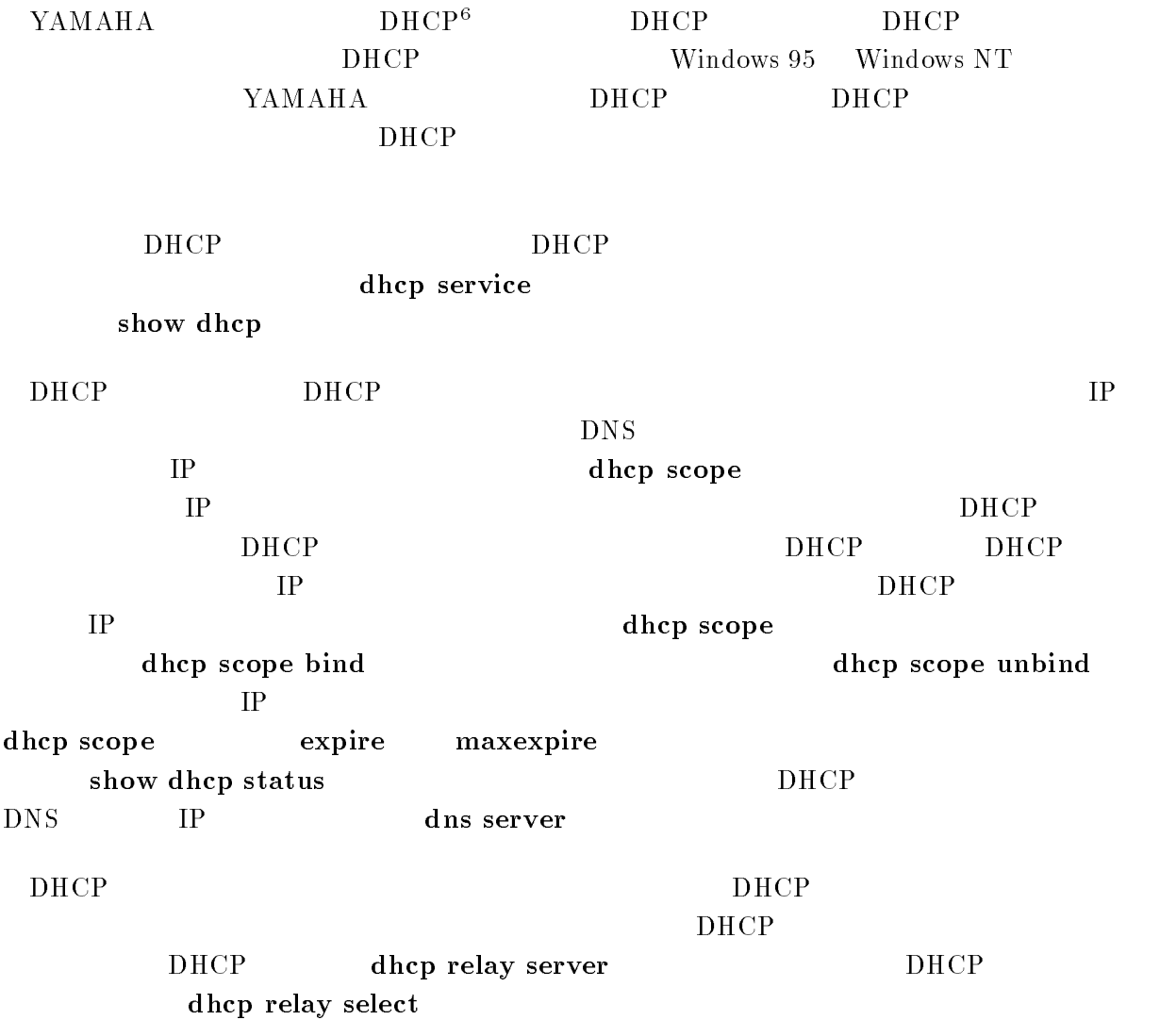

 $6$ Dynamic Host Configuration Protocol; RFC1541

dhcp service  $type$ 

- $\bullet$  type
	- $\circ$  server... DHCP  $\circ$  relay ... DHCP
	- $\circ\,$  off  $\ldots$

 $DHCP$ 

 $\mathrm{off}$ 

dhcp scope N IP-IP/mask [except  $ex\_ip$  ...] [gateway  $gw\_ip$ ]  $[$ expire  $time]$   $[$ maxexpire  $time]$ 

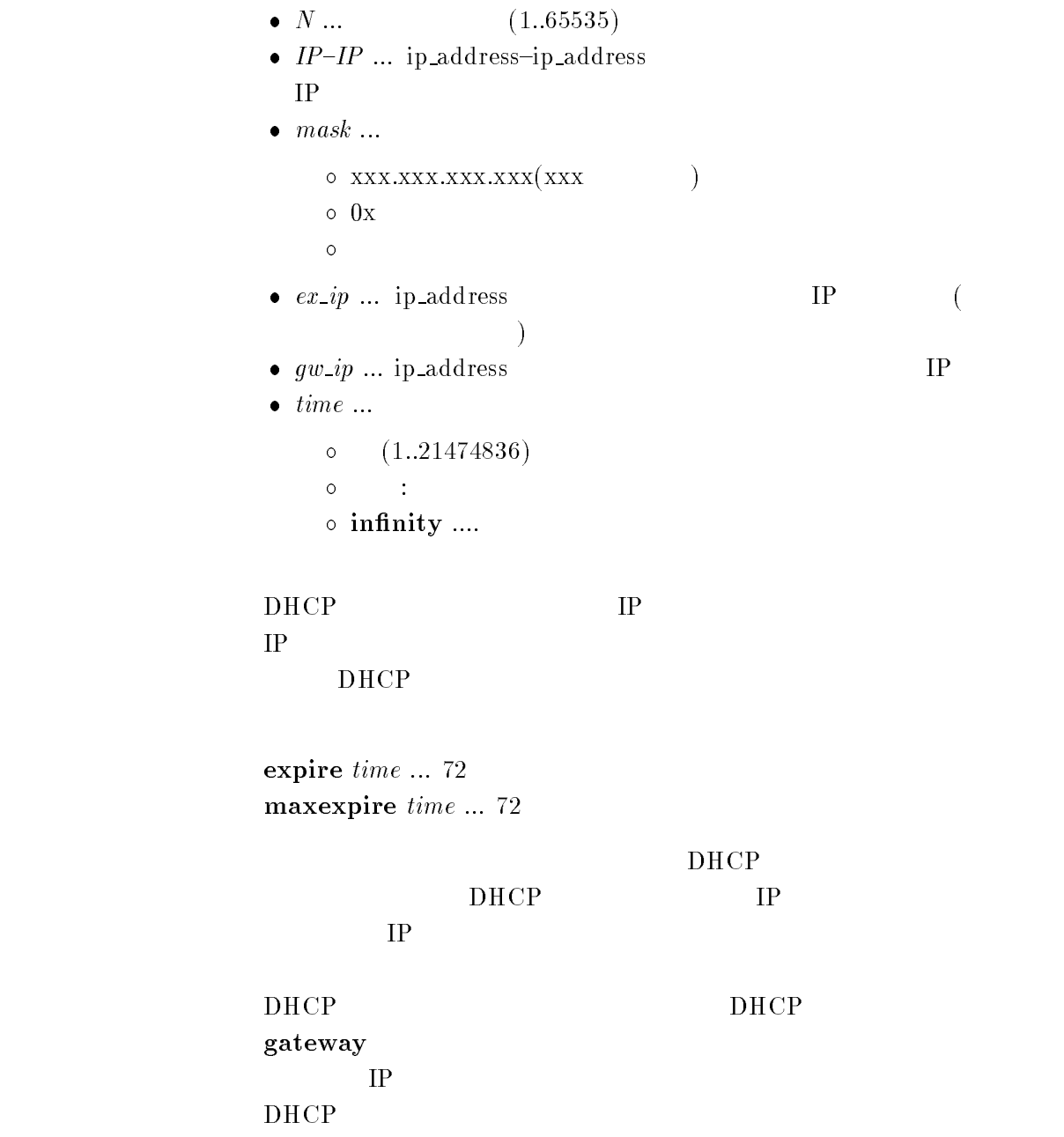

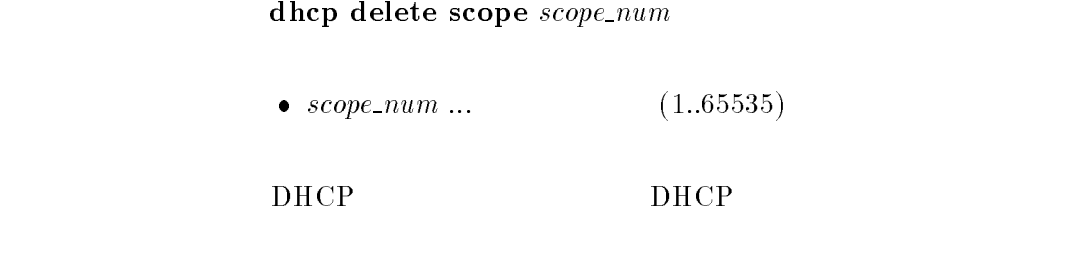

## $2.2.4$  DHCP

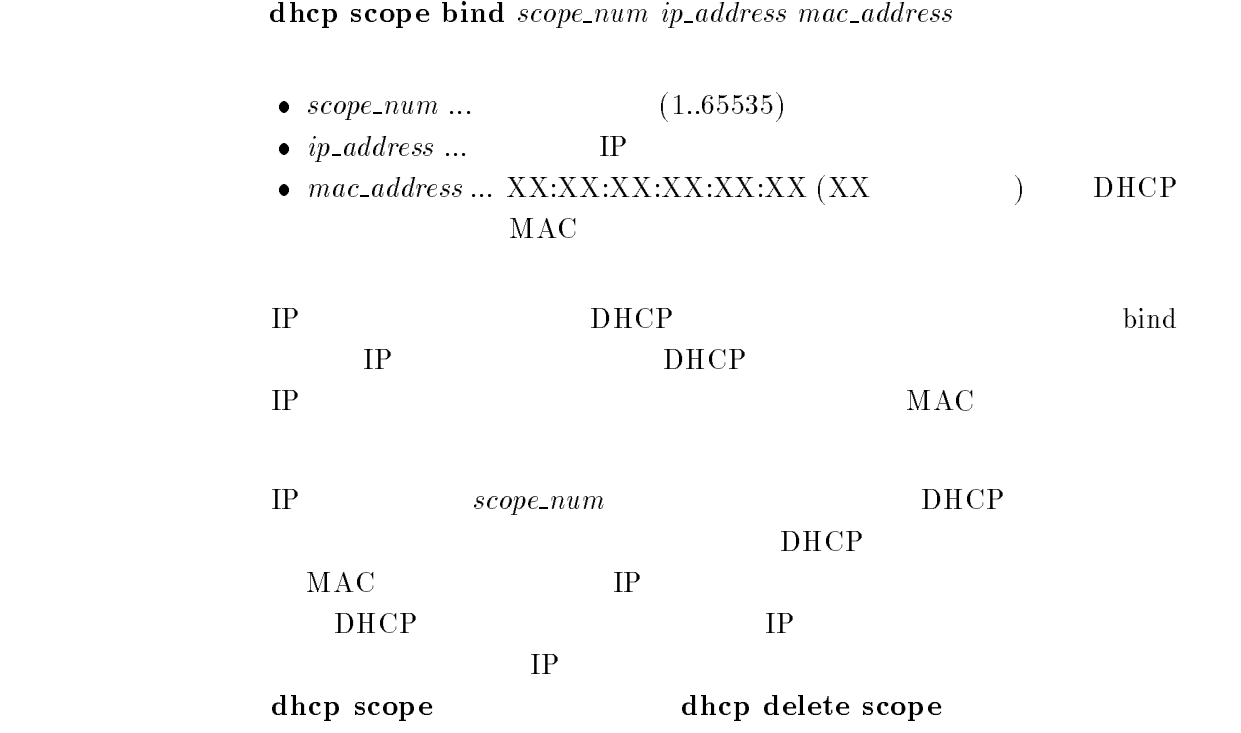

# $2.2.5$  DHCP

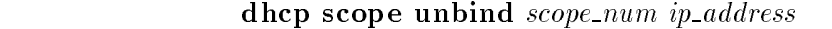

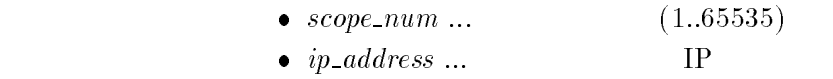

 $IP$ 

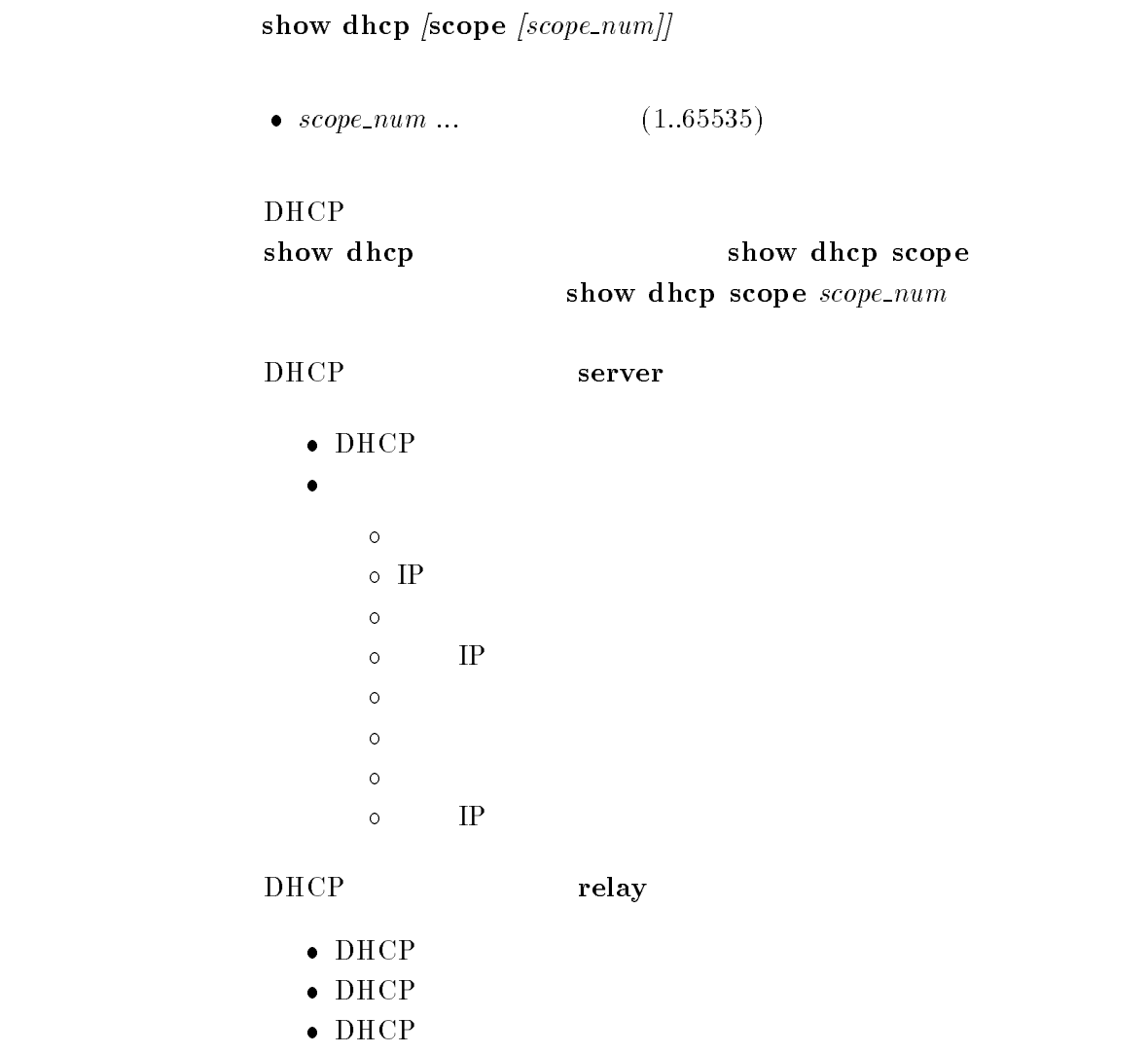

 $\bullet$  DHCP

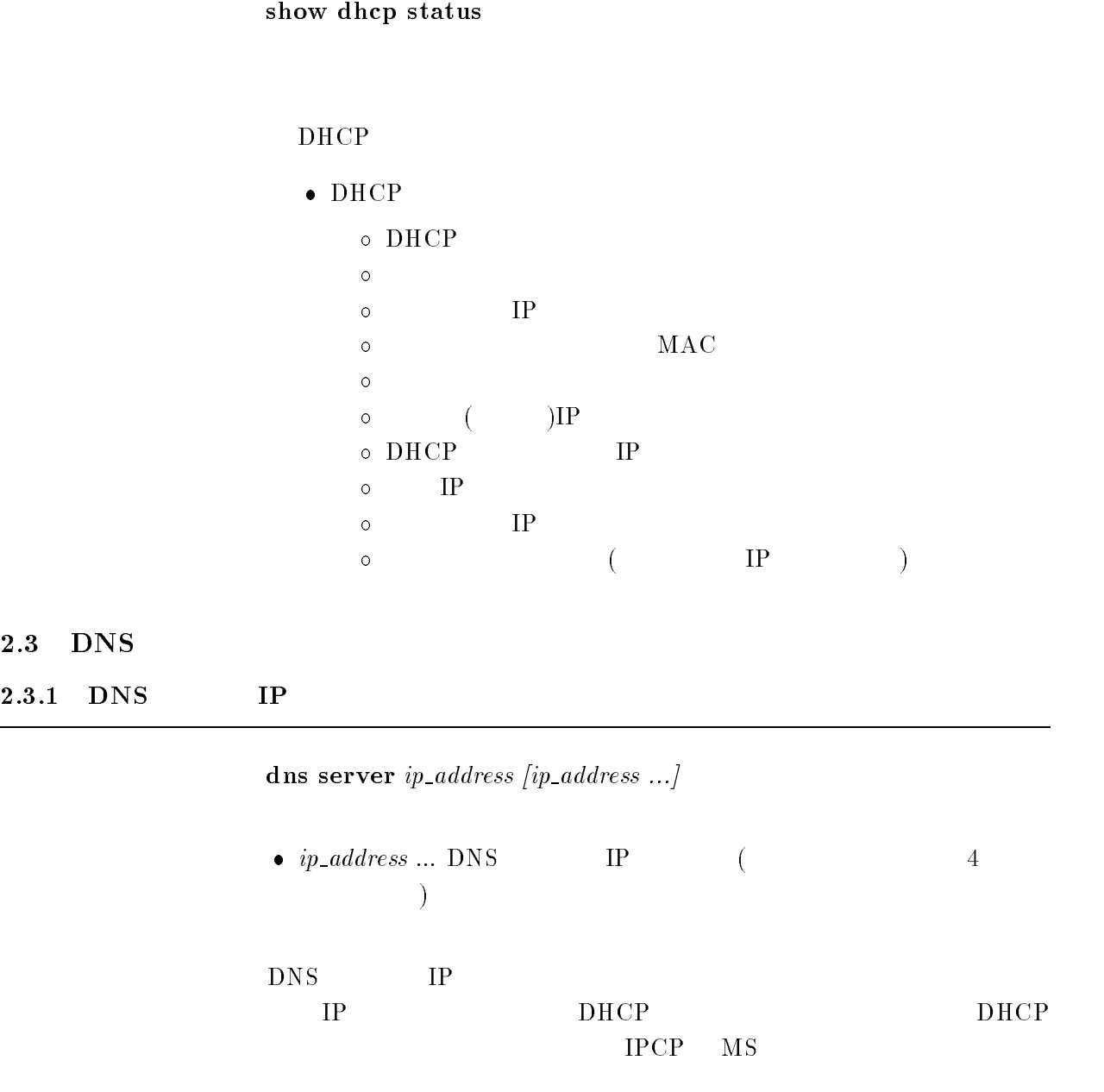

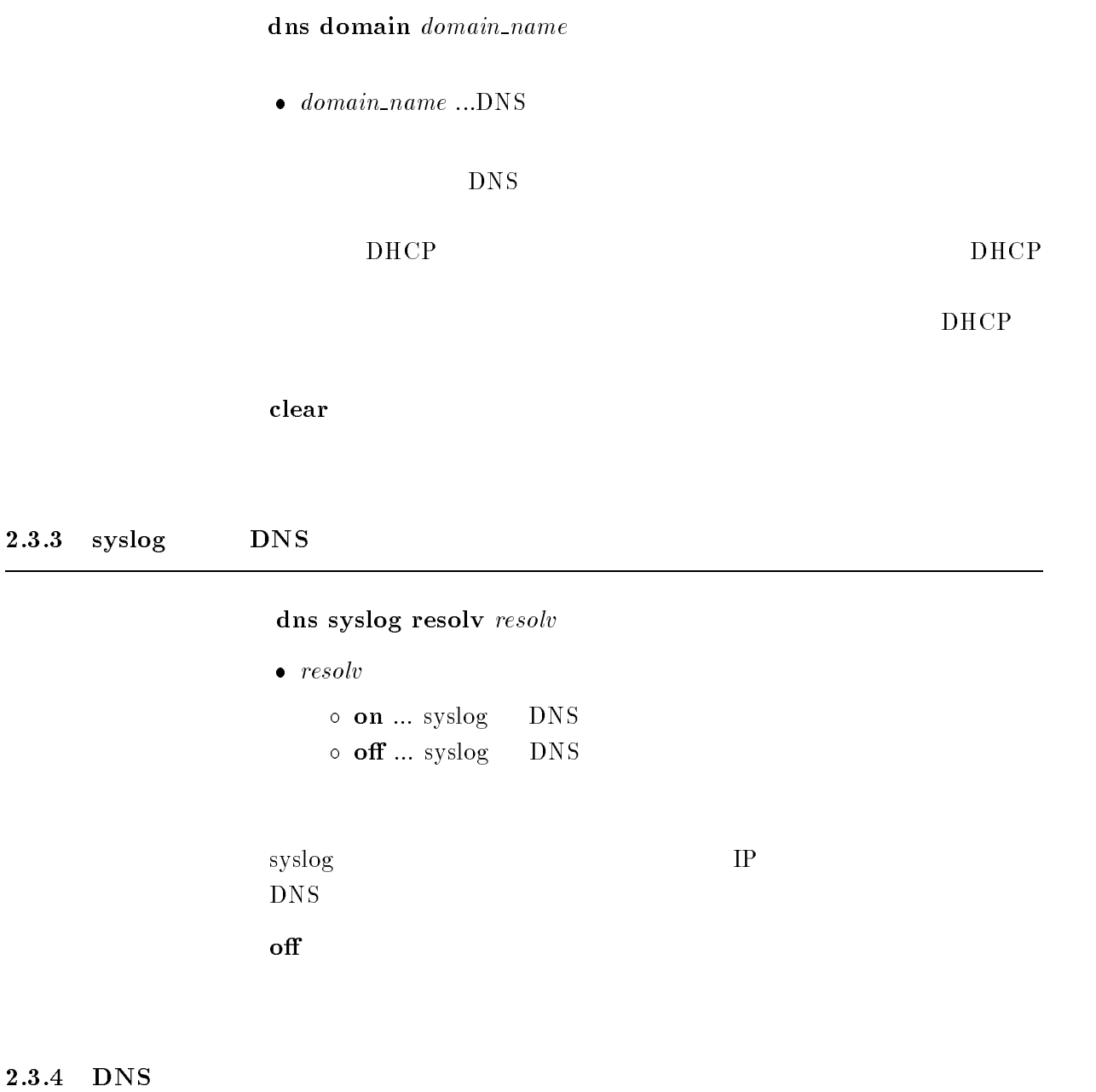

clear dns cache

 $DNS$ 

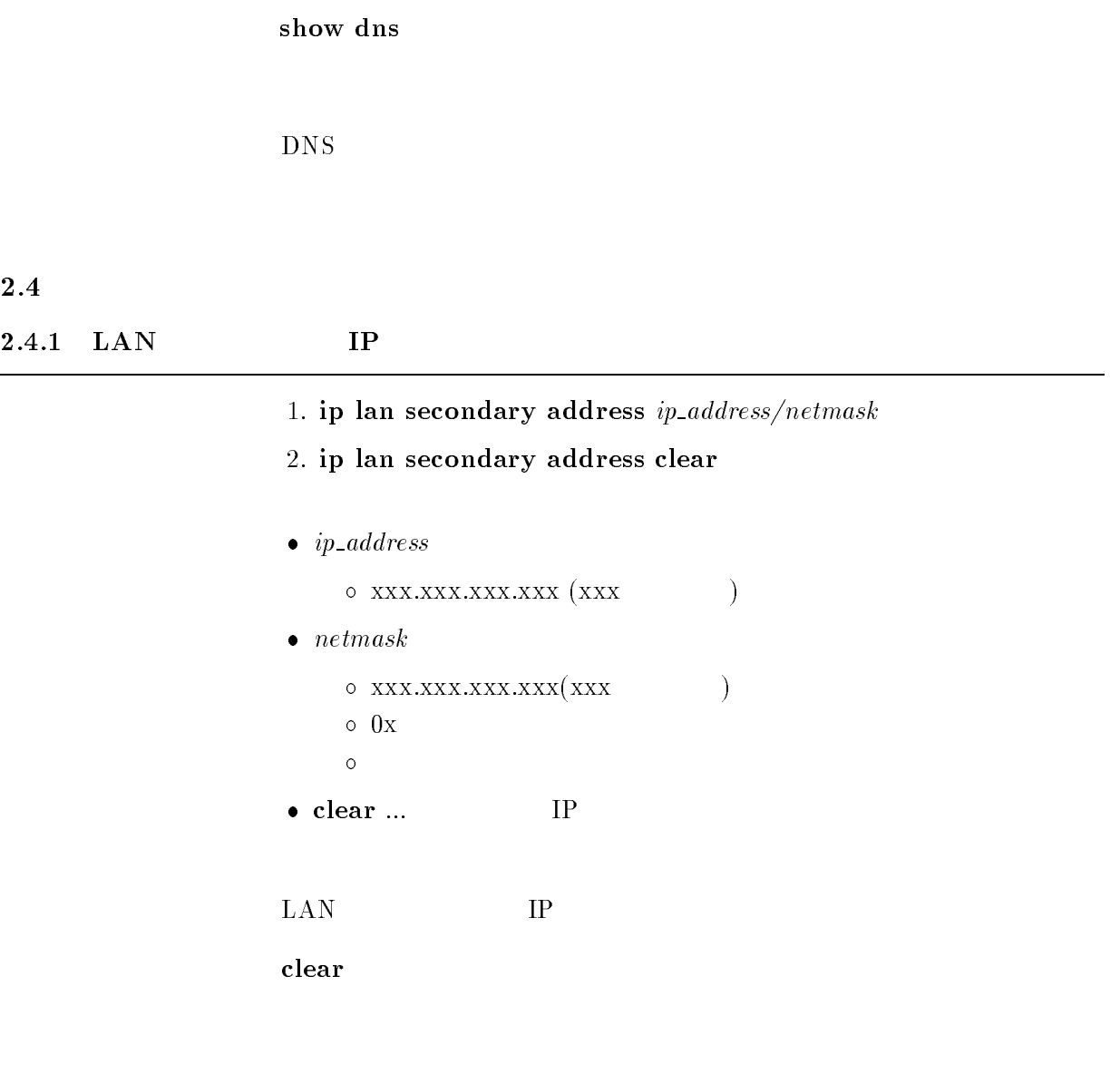

# $2.4.2$

pp account threshold  $yen$ 

```
\bullet\; yen
     \circ ... (10..21474836)\circ off \ldots
```
 $($  show

pp account  $(1-\epsilon)$ 

off

# show pp account  $[peer_number]$

- $\bullet$  peer\_number
	- $\bullet$
	- anonymous
	- leased
- $\bullet$  peer\_number

### $2.4.4$

# clear pp account  $[peer\_number]$

- $\bullet$  peer\_number
	- $\bullet$
	- anonymous
	- leased
- $\bullet$  peer\_number

ppp ipcp msext msext  $\bullet$  msext  $\circ$  on  $\dots$  IPCP MS  $\circ$  off ... IPCP MS  $[PPP,IPCP]$  MS IPCP Microsoft DNS IP WINS(Windows Internet Name Service) IP Windows 95 ons the WINS the IP dns server wins server off

2.4.6 WINS IP

wins server  $SERVER1$  [SERVER2]

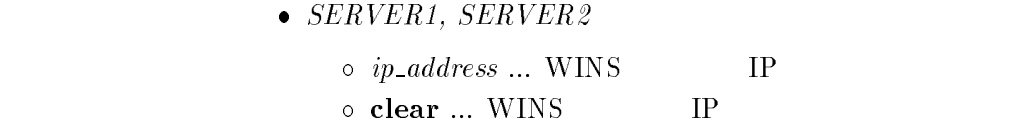

WINS(Windows Internet Name Service) IP

clear

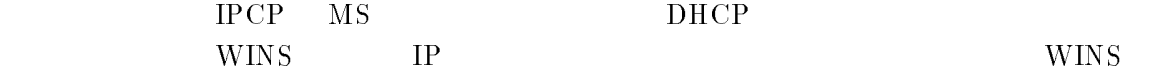

# $3.1$  LAN IP

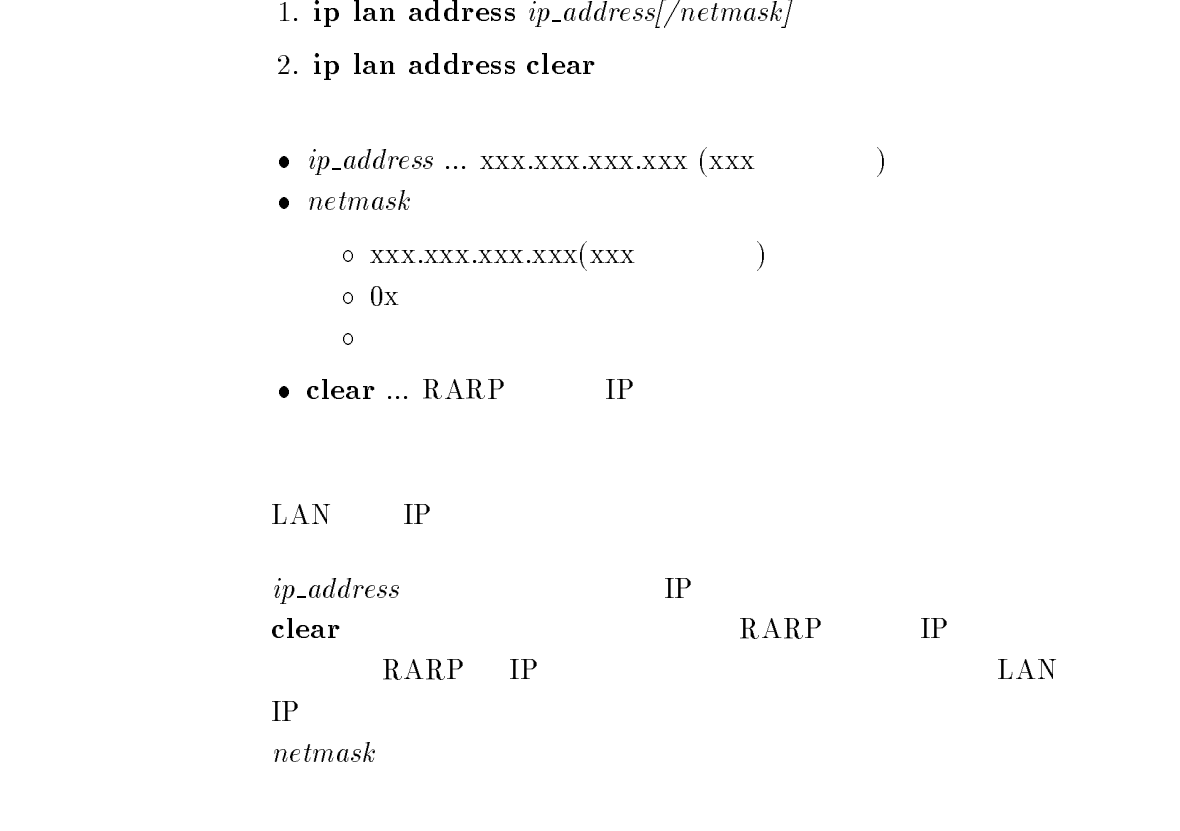

clear

- 1. ip pp local address  $ip\_address|/network]$
- 2. ip pp local address clear
- $\bullet$   $ip\_address$   $...$  xxx.xxx.xxx.xxx.xxx (xxx  $($
- $\bullet\$   $netmask$ 
	- $\circ$  xxx.xxx.xxx.xxx(xxx )  $\circ$  0x マスクビット数
- $\bullet$  clear ... PP IP

### PP IP

IP ppp ipcp ipaddress IP XXX.XXX.XXX.XXX.XXX  $\rm IP \hspace{25pt} yyy.yy.yy.yy.y.$ <u>IP</u> The *I* 

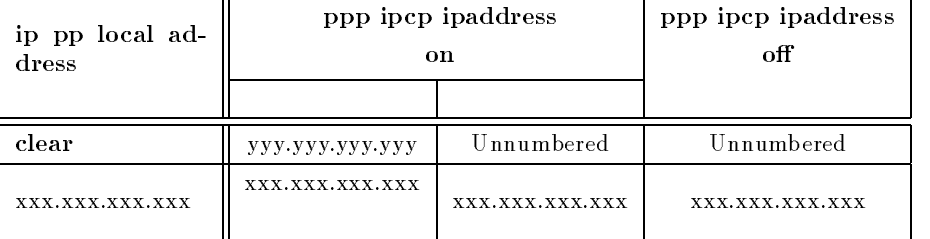

netmask

#### clear

ip pp local address clear ppp ipcp ipaddress on  $\qquad \qquad \text{ip }$  pp remote address yyy.yyy.yyy.yyy.yyy IP УУУ-УУУ-УУУ-УУУ-УУУ

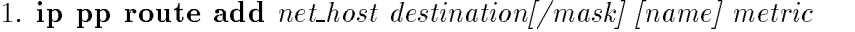

- 2. ip pp route add net host destination  $/$  mask  $|$  [gateway] metric
- 3. ip pp route add net host destination  $/$  mask  $|$   $|$ dlci=dlci\_num $|$  metric

### $\bullet$  net host

- $\circ$  net  $\ldots$  destination  $\circ$  host ... destination
- 
- $\bullet$  destination ...  $IP$ 
	- $\circ$  xxx.xxx.xxx.xxx (xxx  $($
	- $\circ$  default
- $\bullet \ \ mask \ \ldots$ 
	- $\circ$  xxx.xxx.xxx.xxx.xxx $(xxx)$   $)$  $\circ$   $0x$
	- マスクビット数
- $name \dots$  (16 )
- $\bullet$  gateway ... IP
- $\bullet$  dlci\_num ...  $\qquad \qquad$  DLCI  $\bullet$  metric ...
- 

name

 $\rm PP$ 

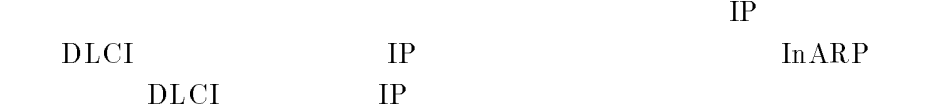

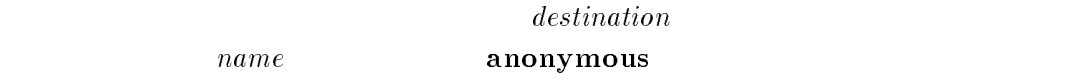

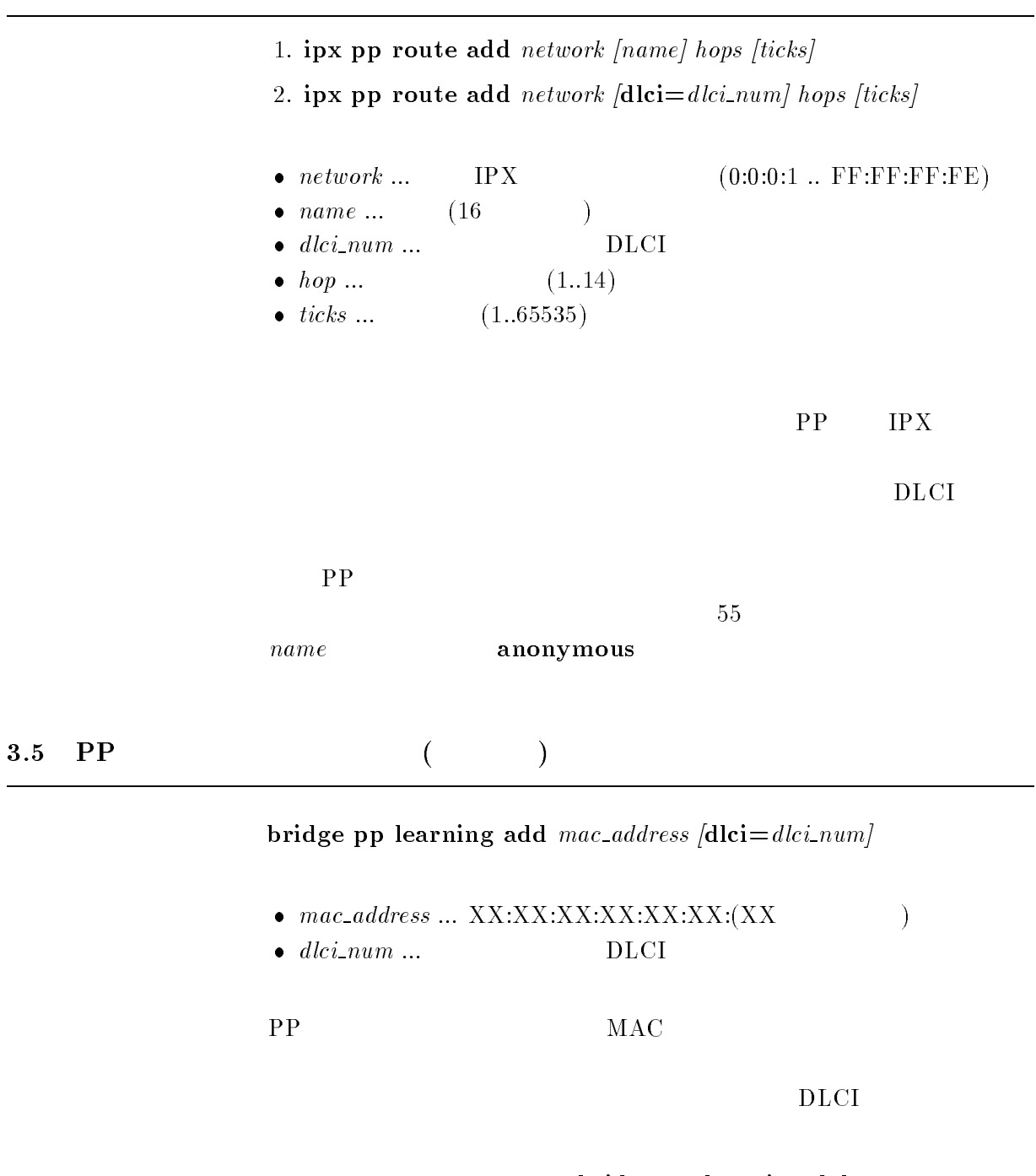

bridge pp learning delete  $30$ 

- 1. remote setup  $isdn_number/sub\_address$   $|dlci=dlci_number$
- 2. remote setup  $isdn_number$   $|diei=dlci_number$
- 3. remote setup bri isdn\_number/sub\_address  $\text{dlici}=d \text{lci\_num}$ ... RT<sub>200i</sub>
- 4. remote setup bri isdn\_number  $\left[ \frac{\text{dlici}=d}{\text{lci\_num}} \right] ... \left[ \frac{\text{RT200i}}{\text{RT200i}} \right]$
- $\bullet\$   $isdn\_number$   $\ldots$   $\text{ISDN}$
- $\bullet$  sub\_address ... ISDN  $(0x21 \t 0x7e \t ASCII)$
- $bri$  ...  $BRI$  (1..8)
- $\bullet$  dlci\_num ... DLCI

 $isdn_number$   $sub\_address$ 

 $\rm DLCI$ 

3.7

date date

 $\bullet$  date ... yyyy-mm-dd  $\bullet$  yyyy/mm/dd

YAMAHA Remote Routers 25

 $\overline{4}$ 

# $4.1$

# 4.1.1 LAN (IP unnumbered, )

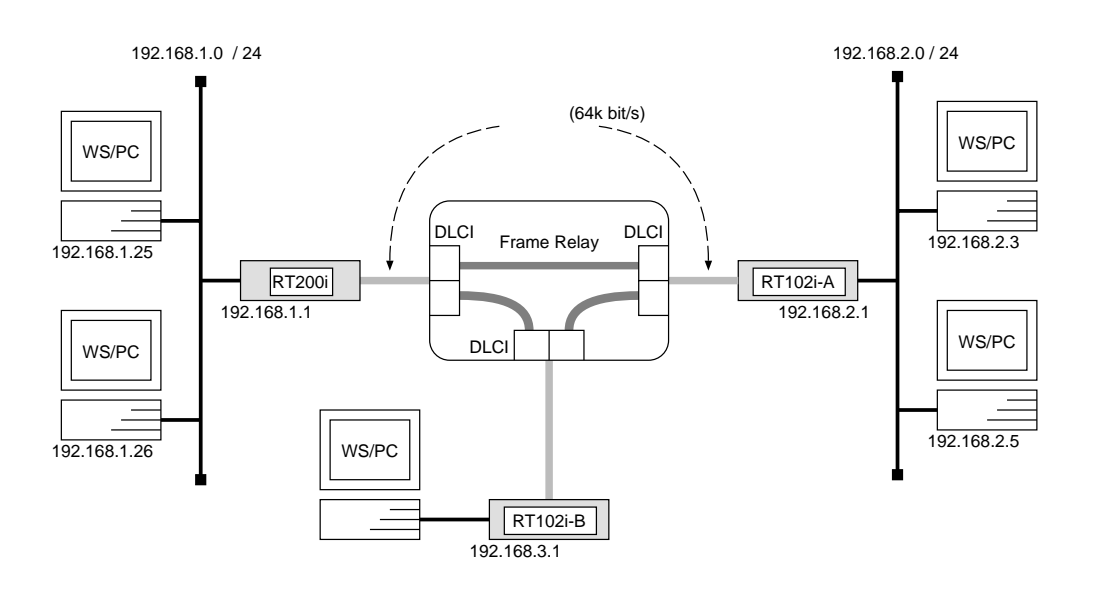

### $RT200i$

```
# bri line 1 l64
\texttt{#} bit terminator 1 on \texttt{ }\texttt{#} ip lan address 192.100.1.1/24
# pp select 1
pp1# pp bind bri 1
pp1# pp encapsulation fr
ppi# ip pp routing protocol r\bar{w}zpp1# ip pp rip connect send interval
pp1# pp enable 1
pp1# save
```
  $RT102i-A$ 

```
\textcolor{red}{\bullet} pp line l04\# ip lan address 192.108.2.1724# pp select leased
leased# pp encapsulation fr
leased# ip pp routing protocol ripzleased# ip pp rip connect send interval
leased# pp enable leased
leased# save
```
 $\overline{\phantom{a}}$  $RT102i-B$ 

 $\textcolor{red}{\bullet}$  pp line  $l04$  $\texttt{\#}$  ip lan address  $192.108.9.1/\text{\AA}$ # pp select leased leased# pp encapsulation fr leased# ip pp routing protocol  $\it{true}$ leased# ip pp rip connect send  $interval$ leased# pp enable leased leased# save

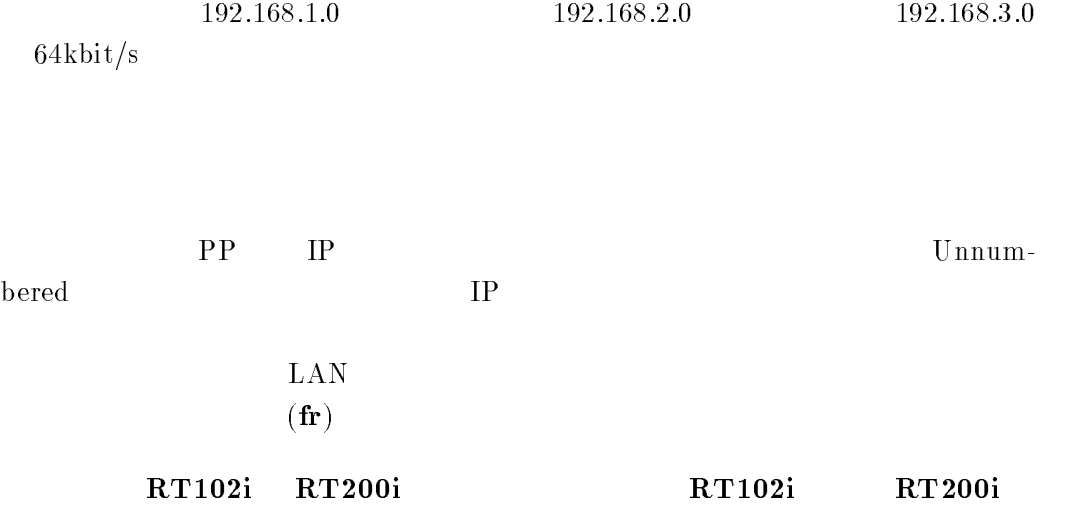

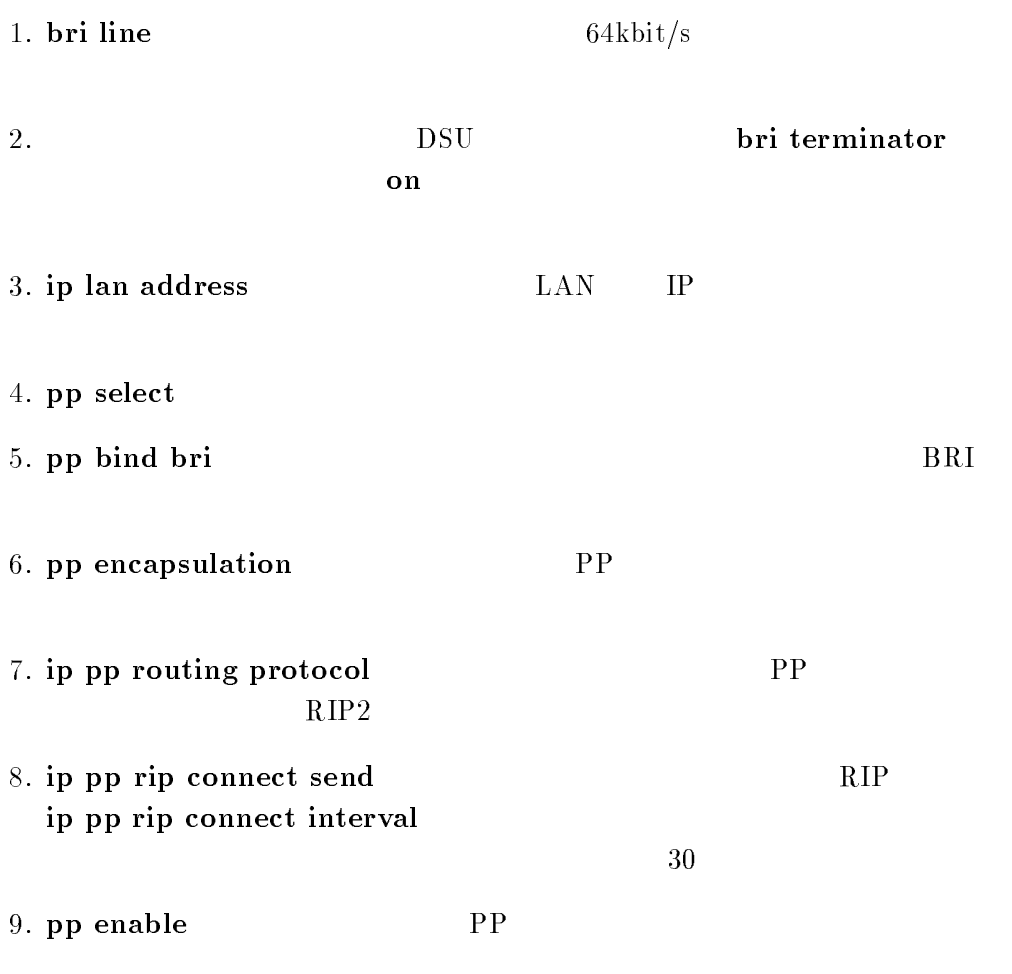

 $RT102i-A, RT102i-B$ 

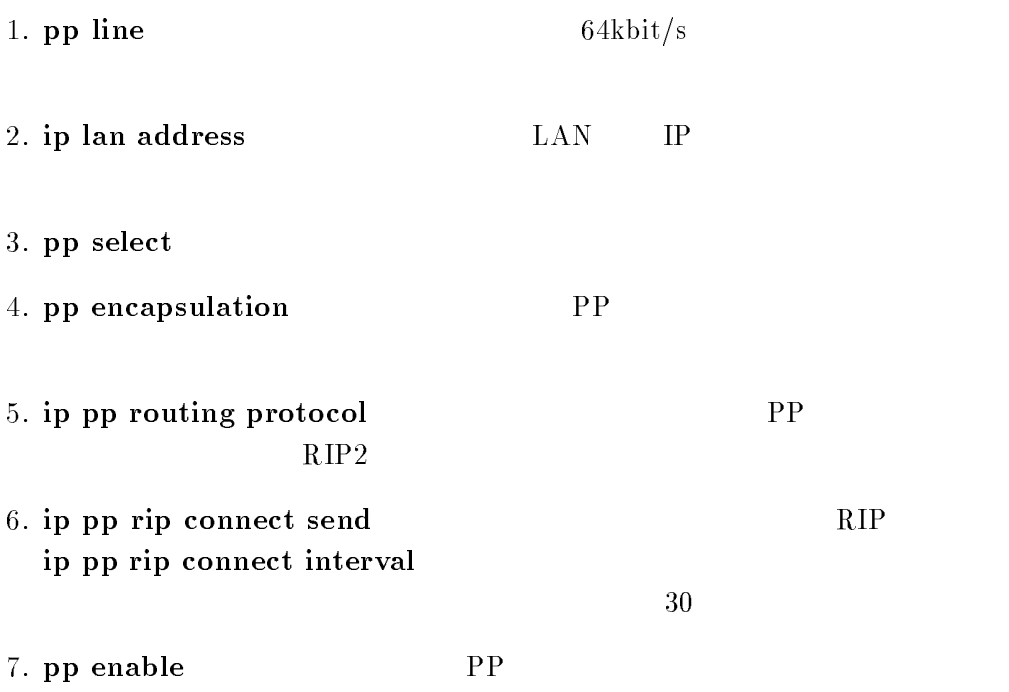

 $8. \text{ save}$ 

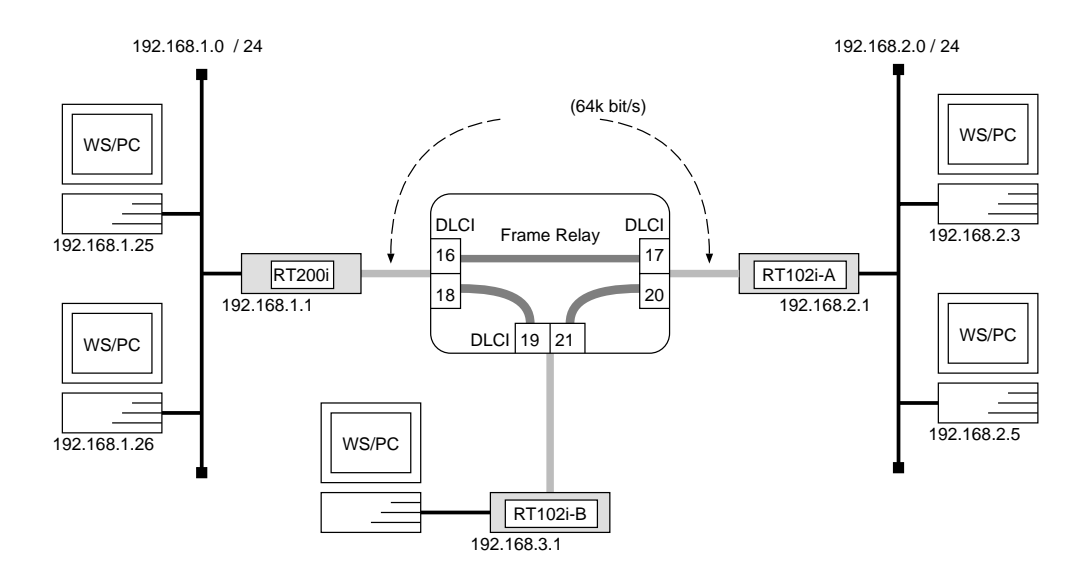

### $RT200i$

```
# bri line 1 l64
\texttt{#} bit terminator 1 on \texttt{ }\texttt{#} ip lan address 192.100.1.1/24
# pp select 1
pp1# pp bind bri 1
pp1# pp encapsulation fr
pp1# fr dlci 16 18
pp1# fr lmi o
ppi# ip pp routing protocol r\bar{w}zpppi# ip pp rip connect send interpp1# pp enable 1
pp1# save
```

```

RT102i-A
```

```
\textcolor{red}{\bullet} pp line l04\# ip lan address 192.108.2.1724# pp select leased
leased# pp encapsulation fr
leased# fr dlci 17 20
leased# fr lmi o
leased# ip pp routing protocol \it{true}leased# ip pp rip connect send intervalleased# pp enable leased
leased# save
```
#### $RT102i-B$

 $\textcolor{red}{\bullet}$  pp line  $l04$  $\texttt{#}$  ip lan address 192.100.3.1/24 # pp select leased leased# pp encapsulation fr leased# if dici *19 21* leased# fr lmi <sup>o</sup> leased# ip pp routing protocol  $\it{true}$ leased# ip pp rip connect send  $interval$ leased# pp enable leased leased# save

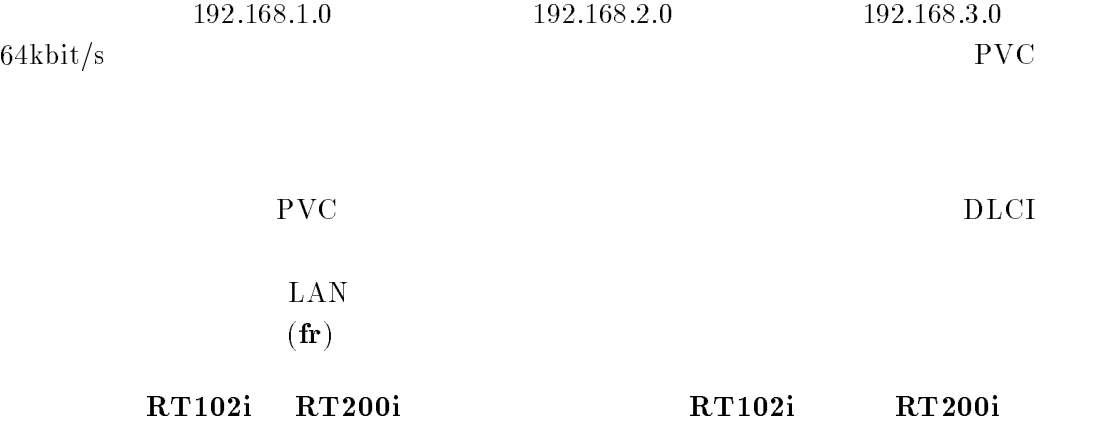

the contract of the contract of the contract of the contract of the contract of the contract of the contract of the contract of the contract of the contract of the contract of the contract of the contract of the contract o

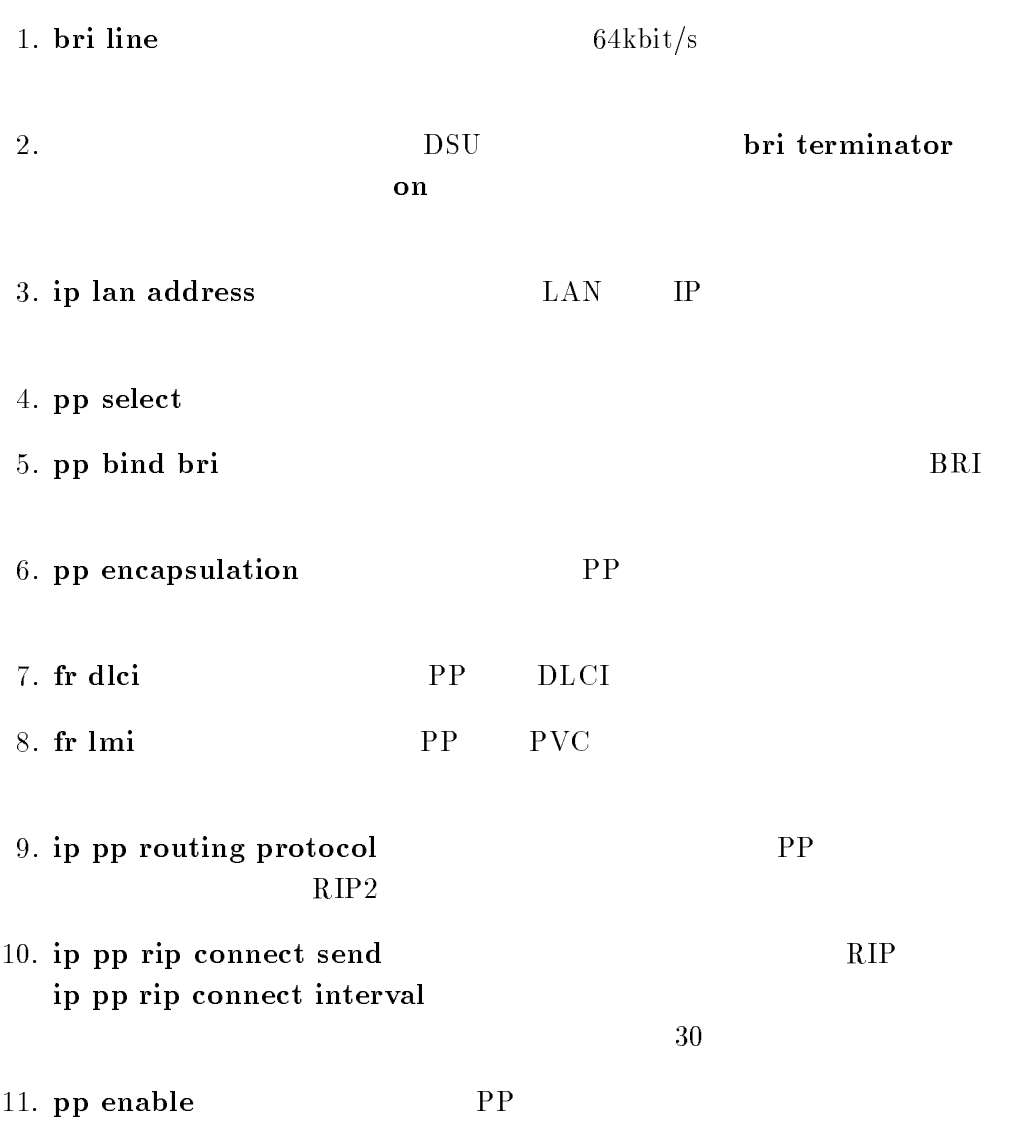

 $RT102i-A, RT102i-B$ 

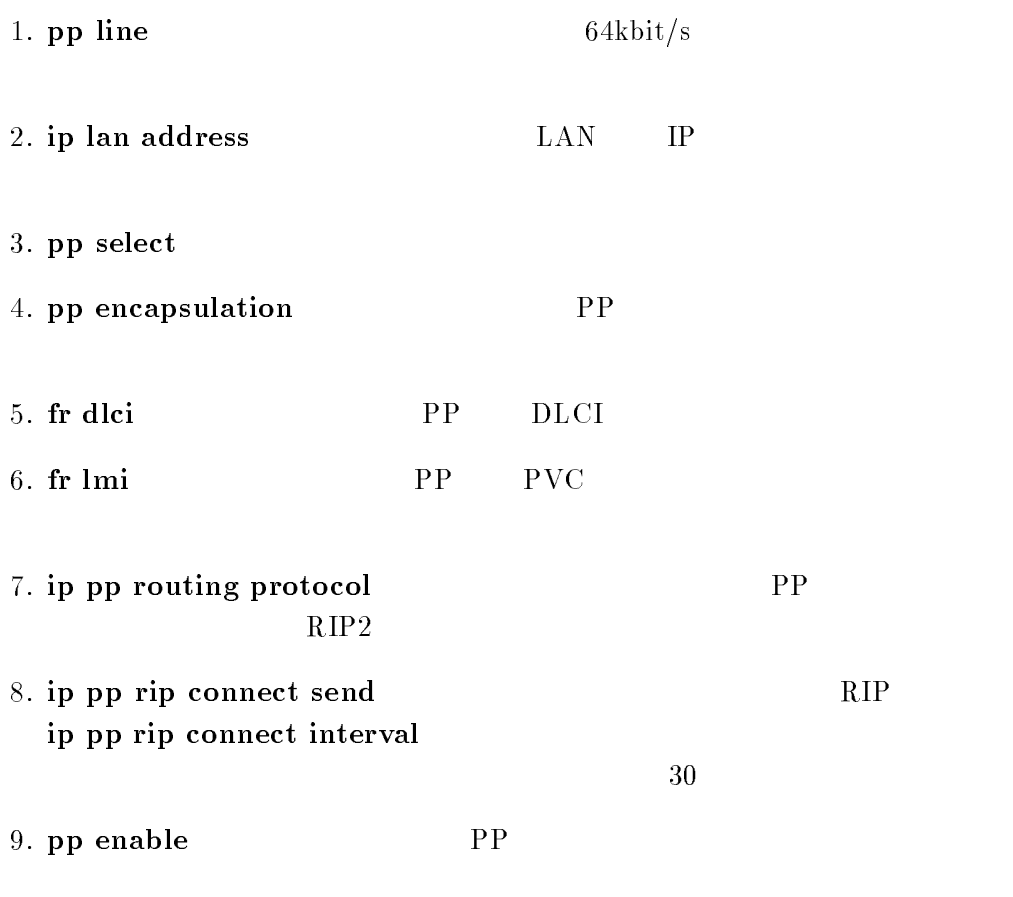

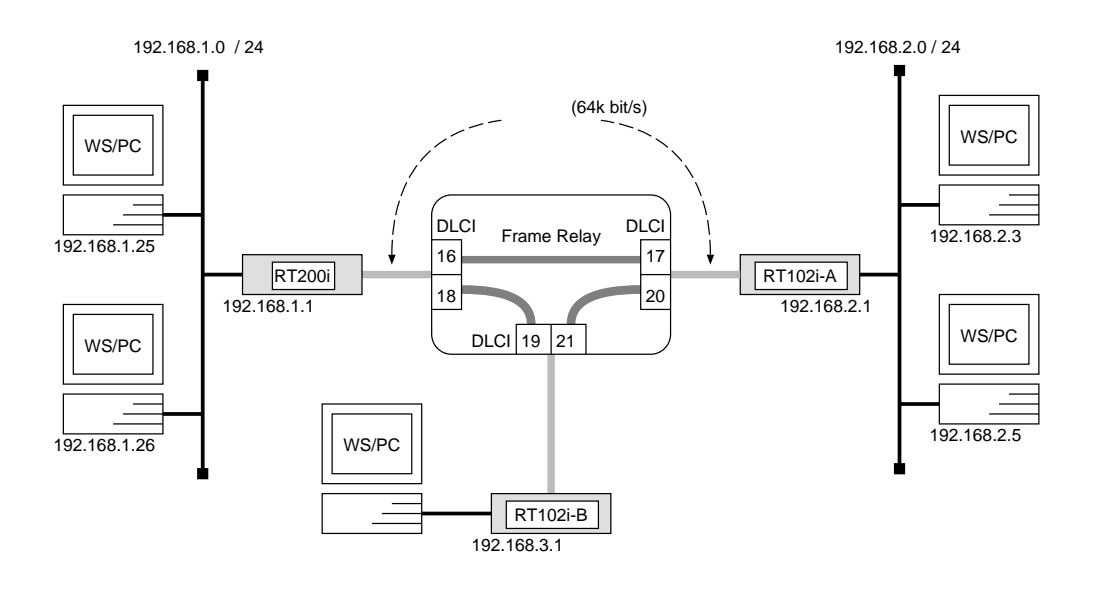

```
# bri line 1 l64
# bri terminator 1 on
\texttt{#} ip lan address 192.100.1.1/24
# pp select 1
pp1# pp bind bri 1
pp1# pp encapsulation fr
p_{\text{D1}}# ip pp route add net 192.100.2.0/24 dici=10 i
p_{D1}# ip pp route add net 192.100.3.0/24 dici=18 1
pp1# pp enable 1
pp1# save
```
#### $\overline{\phantom{a}}$  $RT102i-A$

```
\textcolor{red}{\bullet} pp line l04\# ip lan address 192.108.2.1724# pp select leased
leased# pp encapsulation fr
leased# ip pp route add net\ _{192.100.1.07\%A}\ _{ulc}<code>leased# ip pp</code> route add net 192.100.3.0/24 atic = 20 I
leased# pp enable leased
leased# save
```
  $RT102i-B$ 

> $\textcolor{red}{\bullet}$  pp line  $l04$  $\texttt{\#}$  ip lan address  $192.108.9.1/\text{\AA}$ # pp select leased leased# pp encapsulation fr <code>leased# ip pp</code> route add  $net$  192.100.1.0/24  $ater=19$  I <code>leased# ip pp</code> route add  $net$  192.100.2.0/24 dici $=$ 21 1  $\pm$ leased# pp enable leased leased# save

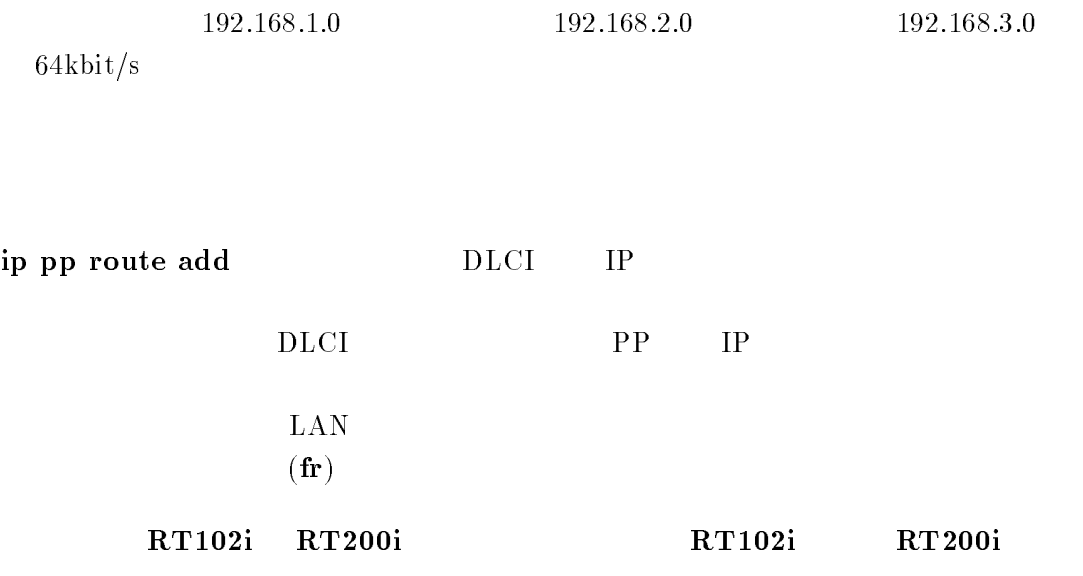

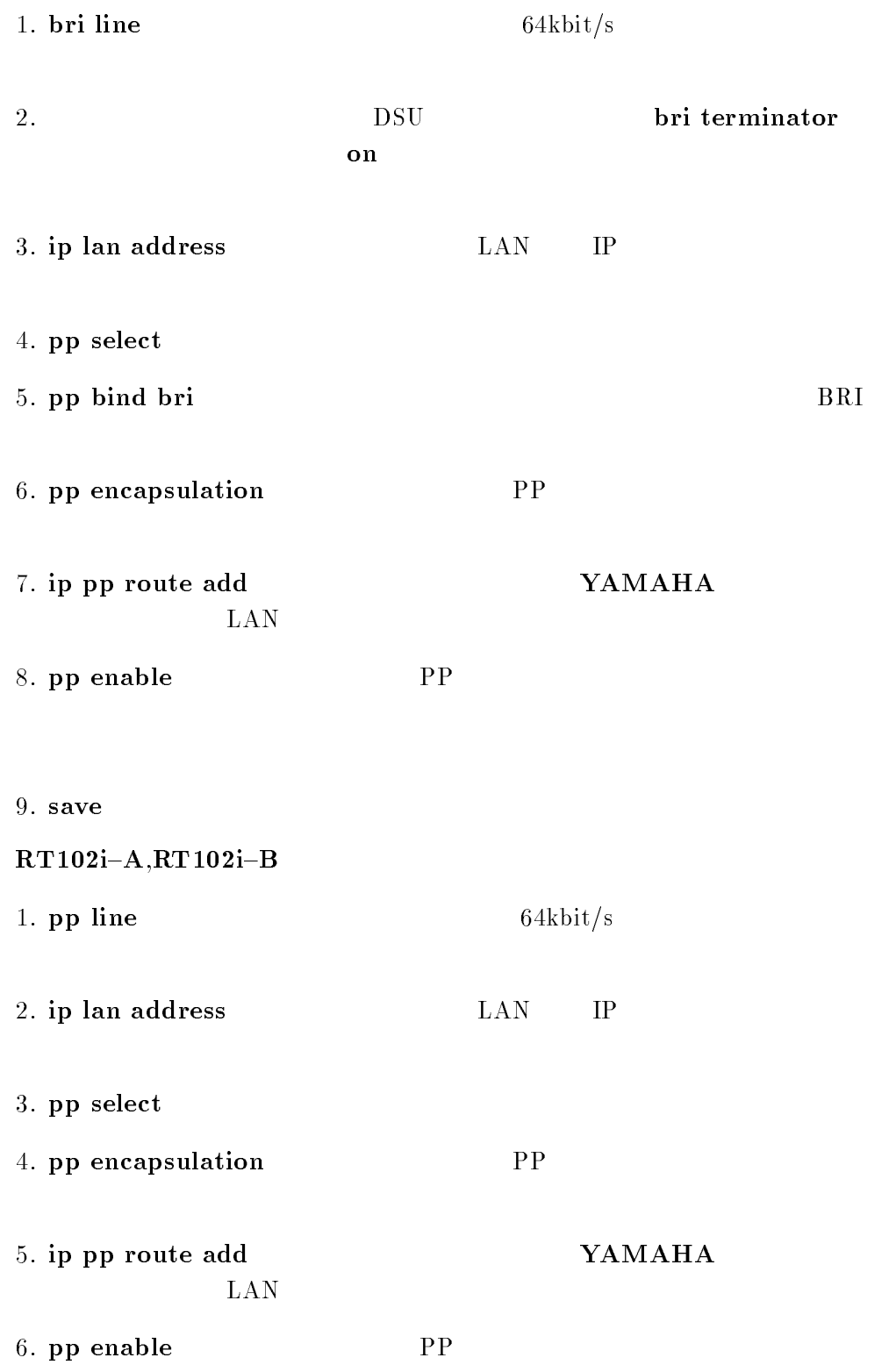

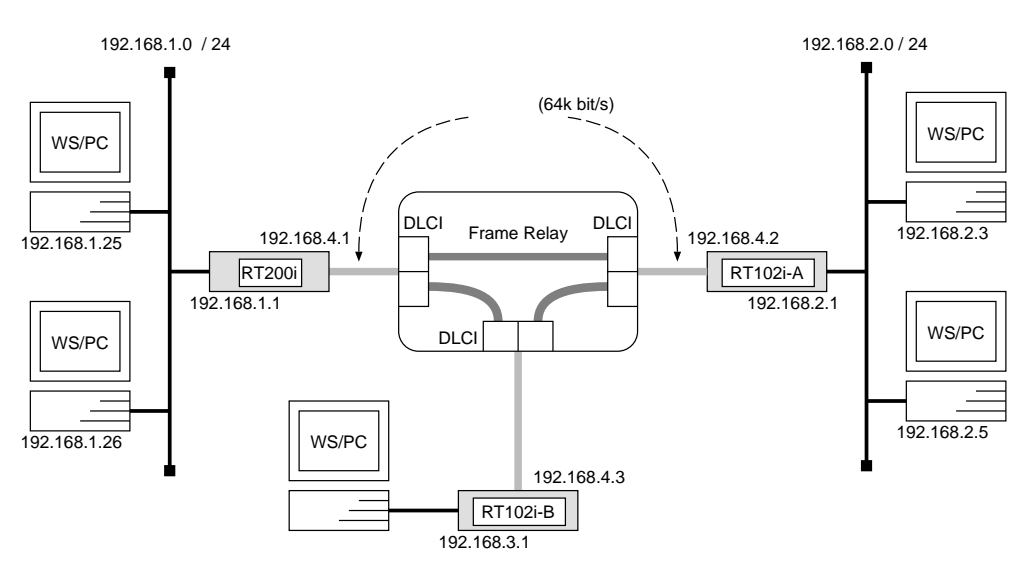

```
# bri line 1 l64
# bri terminator 1 on
\texttt{#} ip lan address 192.100.1.1/24
# pp select 1
pp1# pp bind bri 1
pp1# pp encapsulation fr
ppi# ip pp local address 192.100.A.1724ppi# ip pp routing protocol r\bar{w}zpp1# ip pp rip connect send interval
pp1# pp enable 1
pp1# save
```

```

RT102i-A
```

```
\textcolor{red}{\bullet} pp line l04\# ip lan address 192.108.2.1724# pp select leased
leased# pp encapsulation fr
leased# ip pp local address 192.100.4.2724leased# ip pp routing protocol ripzleased# ip pp rip connect send intervalleased# pp enable leased
leased# save
```
 $\overline{\phantom{a}}$  $RT102i-B$ 

 $\textcolor{red}{\bullet}$  pp line  $l04$  $\texttt{\#}$  ip lan address  $192.108.9.1/\text{\AA}$ # pp select leased leased# pp encapsulation fr <code>lease</code>u# ip pp local address  $192.100.4.37$ leased# ip pp routing protocol  $\it{true}$ leased# ip pp rip connect send  $interval$ leased# pp enable leased leased# save

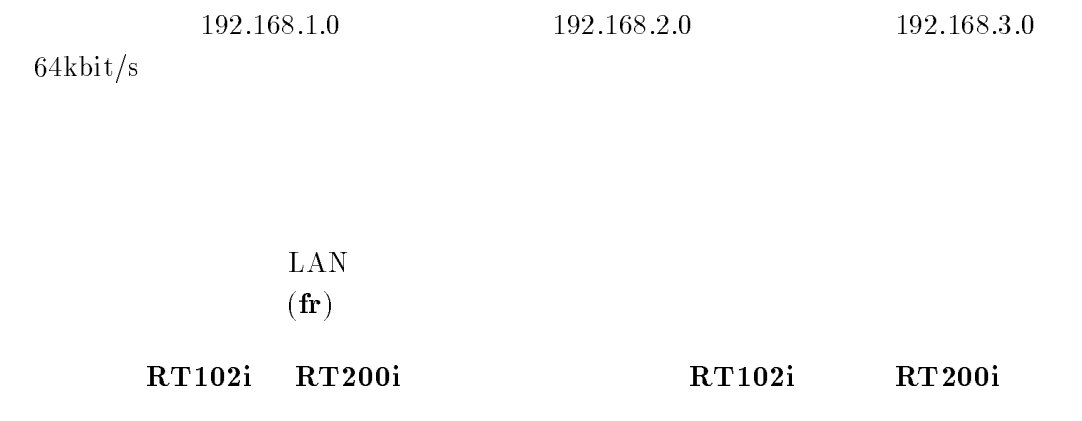

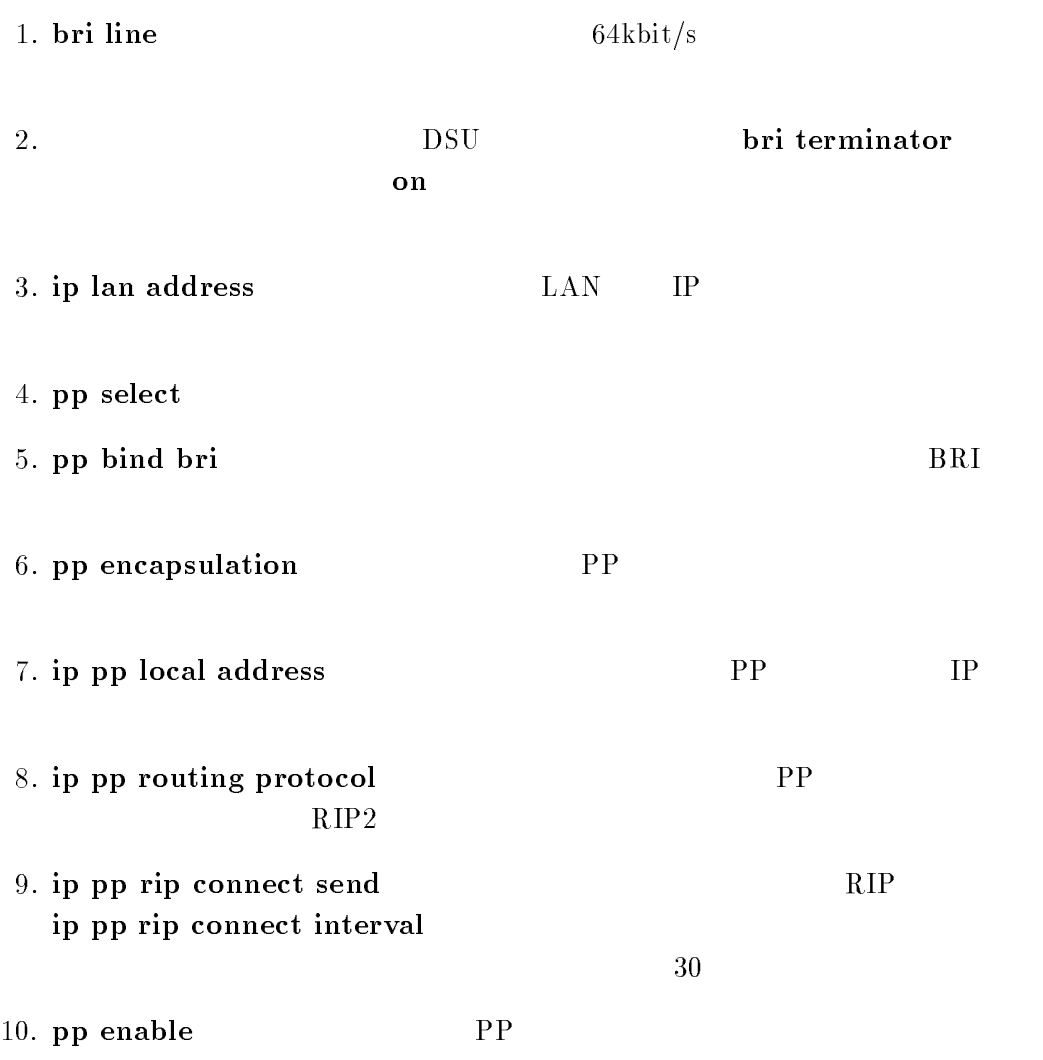

 $RT102i-A, RT102i-B$ 

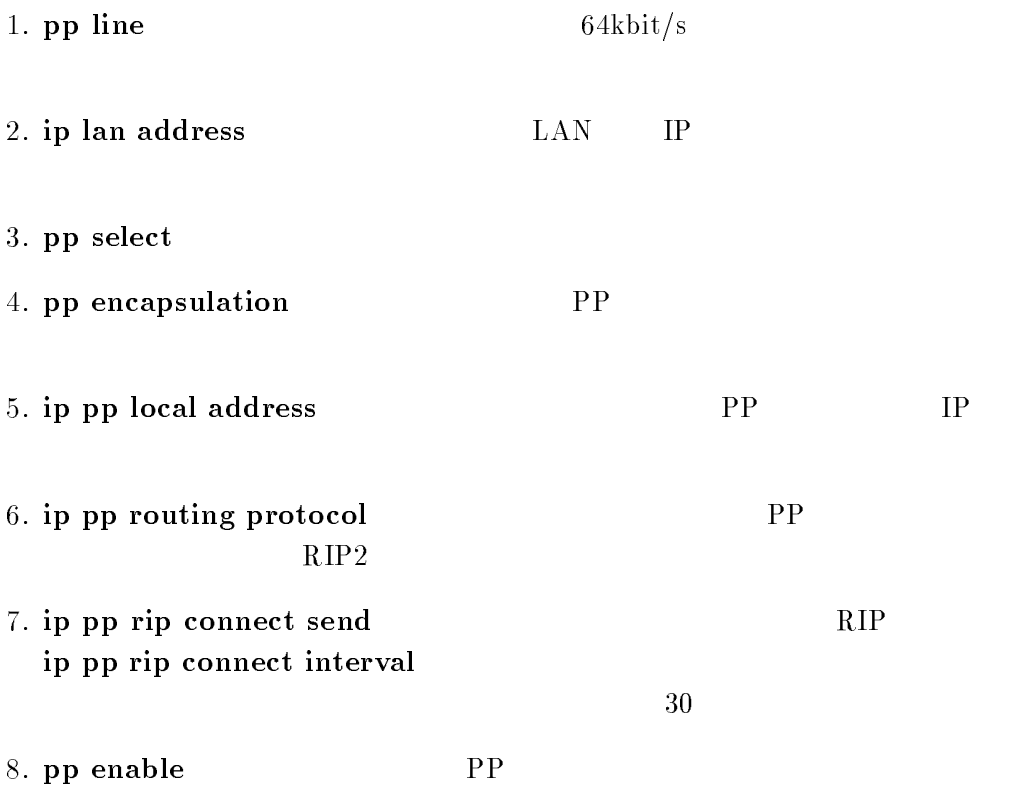

9. save  $\overline{a}$ 

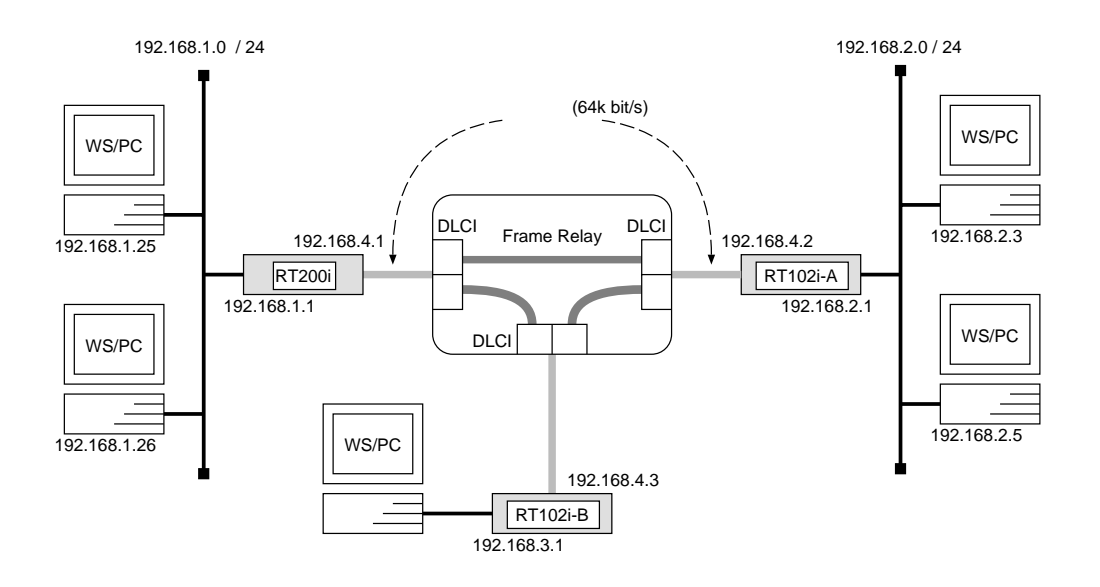

```
# bri line 1 l64
# bri terminator 1 on
\texttt{#} ip lan address 192.100.1.1/24
# pp select 1
pp1# pp bind bri 1
pp1# pp encapsulation fr
ppi# ip pp local address 192.100.A.1724pp1# ip pp route add net 192.168.2.0/24 192.168.4.2 1
pp1# ip pp route add net 192.168.3.0/24 192.168.4.3 1
pp1# pp enable 1
pp1# save
```
YAMAHA Remote Routers  $41$ 

```

RT102i-A
```

```
\textcolor{red}{\bullet} pp line l04\# ip lan address 192.108.2.1724# pp select leased
leased# pp encapsulation fr
leased# ip pp local address 192.100.4.27241eased# ip pp route add \it{net} 192.100.1.0/24 192.100.4.1 1
leased# ip pp route add net 192.168.3.0/24 192.168.4.3 1
leased# pp enable leased
leased# save
```
  $RT102i-B$ 

```
\textcolor{red}{\bullet} pp line l04\texttt{#} ip lan address 192.100.3.1/24
# pp select leased
leased# pp encapsulation fr
<code>lease</code>u# ip pp local address 192.100.4.371eased# ip pp route add \it{net} 192.100.1.0/24 192.100.4.1 1
leased# ip pp route add net 192.168.2.0/24 192.168.4.2 1
leased# pp enable leased
leased# save
```
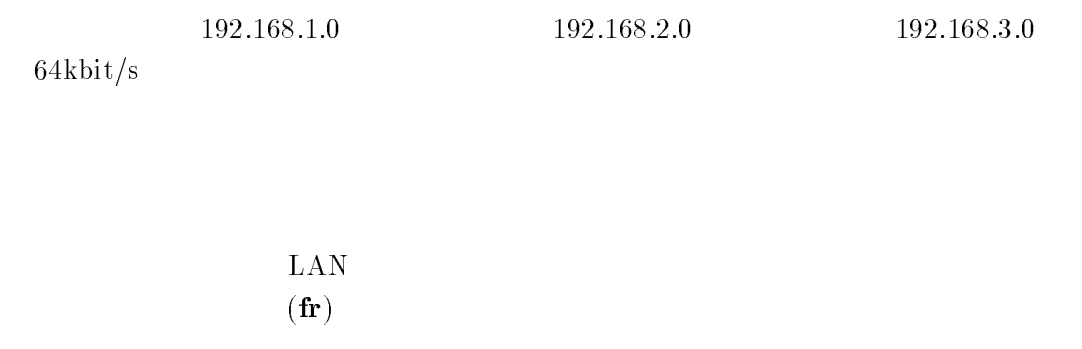

# RT102i RT200i RT102i RT200i

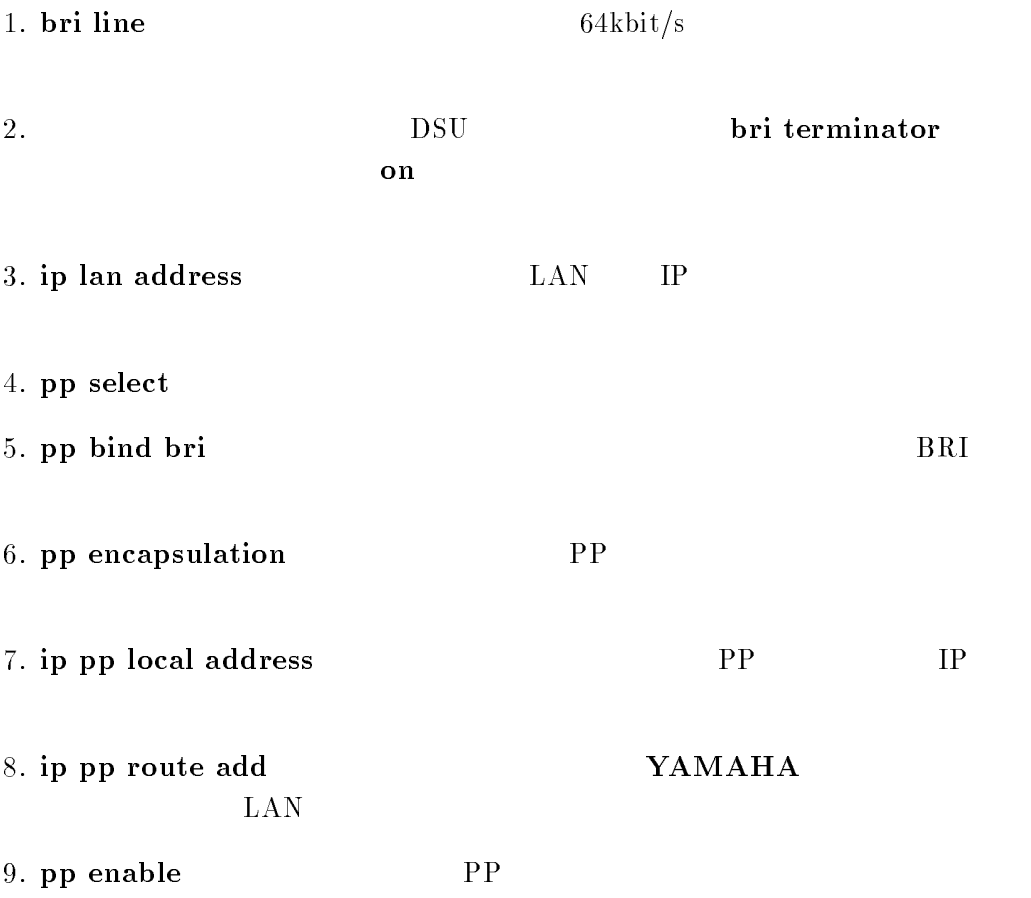

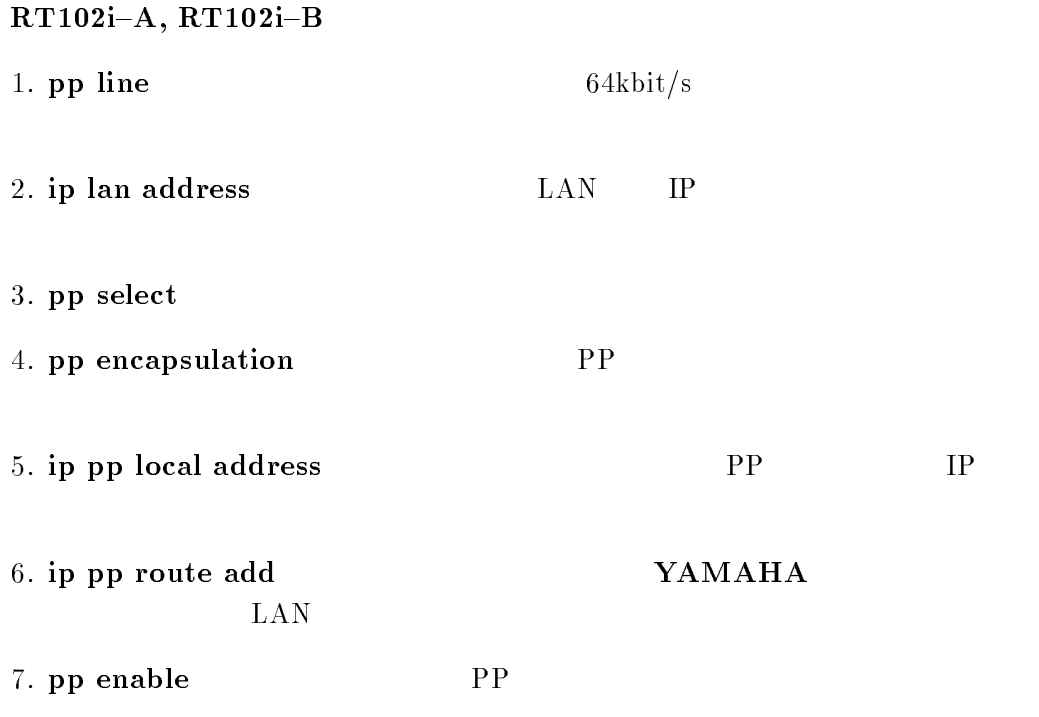

 $8. \text{ save}$ 

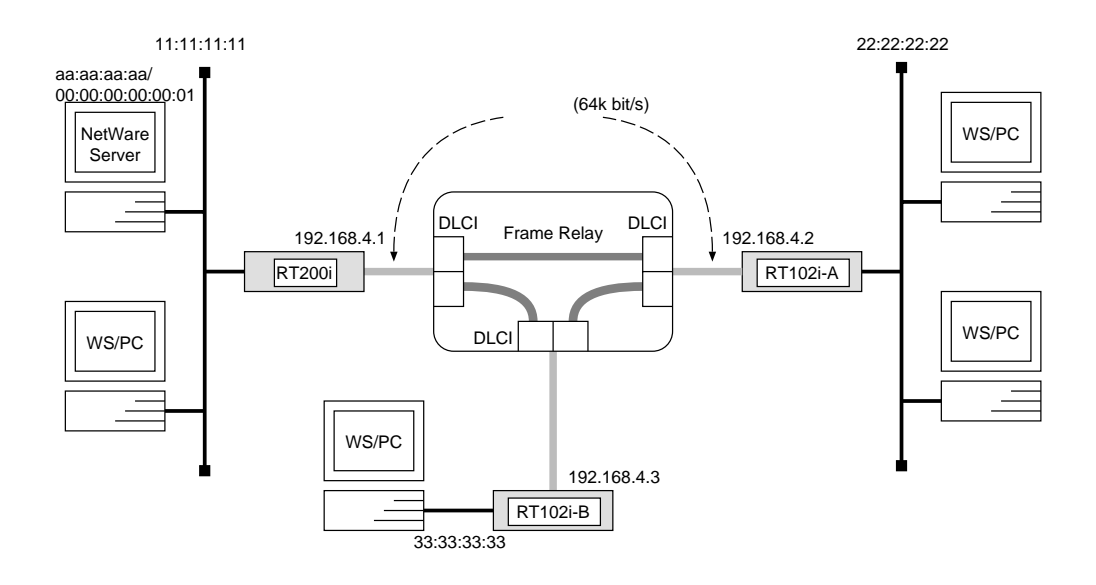

```
\textcolor{red}{\textbf{#}} ipx fouting \textcolor{red}{\textbf{on}}# bri line 1 l64
# bri terminator 1 on
# ipx lan network 11:11:11:11
# pp select 1
pp1# pp bind bri 1
pppi# pp encapsulation \mupppi# ipx pp routing q_{\mathcal{H}}pp1# ipx pp ripsap connect send interval
pp1# pp enable 1
pp1# save
```

```

RT102i-A
```

```
\textcolor{red}{\textbf{#}} ipx fouting \textcolor{red}{\textbf{on}}\textcolor{red}{\bullet} pp line \textcolor{red}{\textbf{104}}# ipx lan network 22:22:22:22
# pp select leased
leased# pp encapsulation fr
leased# ipx pp routing \mathit{on}leased# ipx pp ripsap connect send intervalleased# pp enable leased
leased# save
```
#### $\overline{\phantom{a}}$  $RTT102i-B$

 $\textbf{H}$  thy touring on  $\textbf{t}$  pp line  $\textbf{t} \textbf{u}_4$ # ipx lan network 33:33:33:33 # pp select leased leased# pp encapsulation fr leased# ipx pp routing  $\partial n$ leased# ipx pp ripsap connect send interval  $l$ eased# pp enable  $l$ c $u$ sc $u$ leased# save

$$
\begin{array}{c}\text{LAN} \\ (\textbf{fr}) \end{array}
$$

**RT102i RT200i RT102i** RT200i

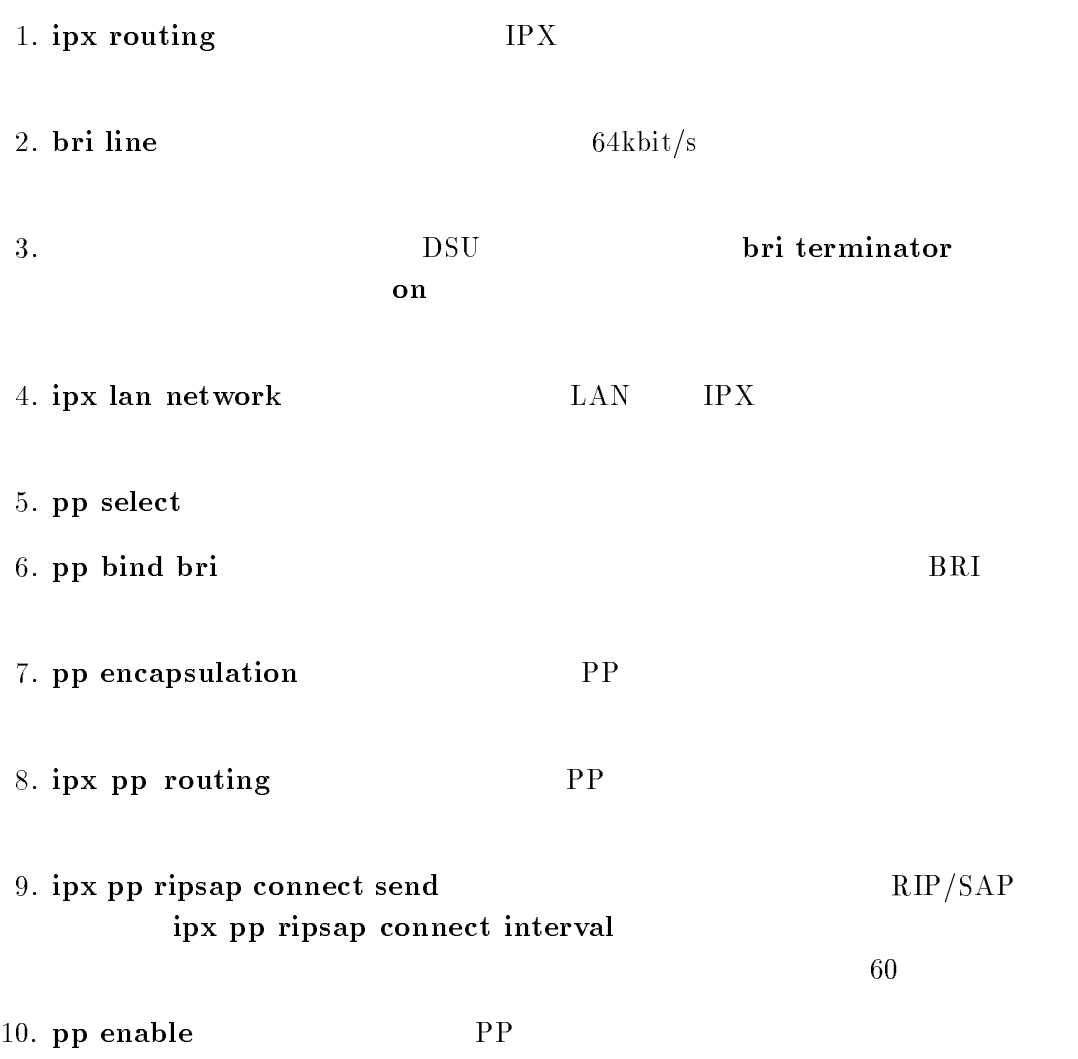

# $RT102i-A, RT102i-B$

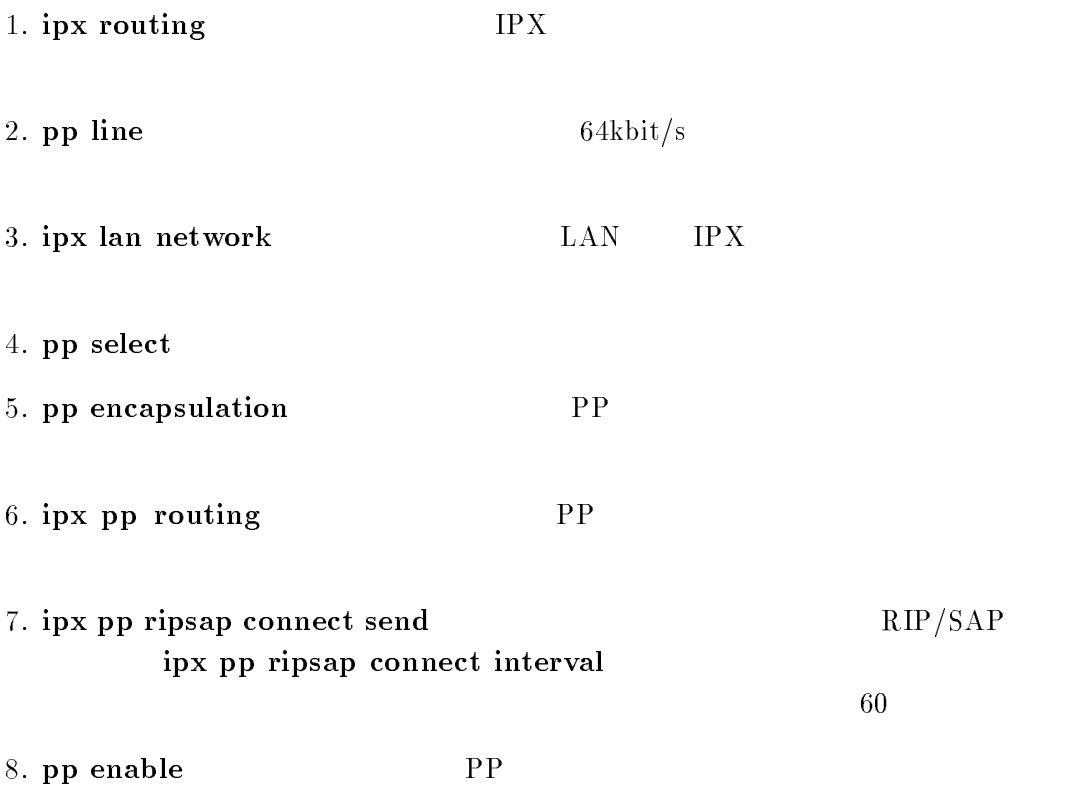

9. save  $\overline{a}$ 

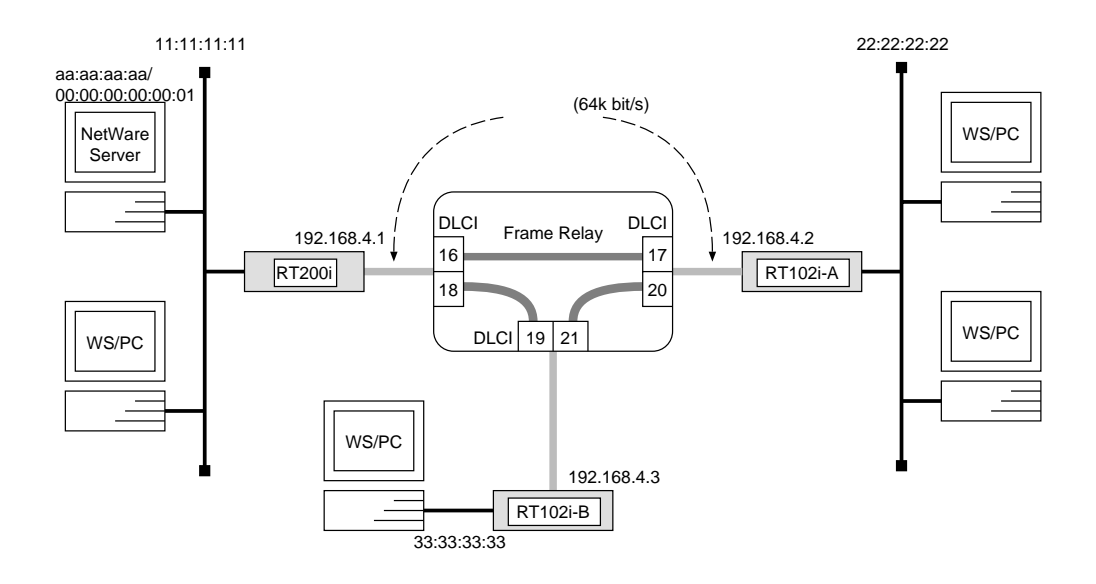

```
\textcolor{red}{\textbf{#}} ipx fouting \textcolor{red}{\textbf{on}}# bri line 1 l64
# bri terminator 1 on
# ipx lan network 11:11:11:11
# pp select 1
pp1# pp bind bri 1
pppi# pp encapsulation \mupppi# ipx pp routing q_{\mathcal{H}}ppi# ipx pp route add 22:22:22:22 dici=10 1
p is the route and 33:33:33:33 deciments in Fig. 1
pp1# pp enable 1
pp1# save
```

```

RT102i-A
```

```
\textcolor{red}{\textbf{#}} ipx fouting \textcolor{red}{\textbf{on}}\textcolor{red}{\bullet} pp line \textcolor{red}{\textbf{104}}# ipx lan network 22:22:22:22
# ipx sap add le SERVER aa:aa:aa:aa 00:00:00:00:00:01 ncp 2
# pp select leased
leased# pp encapsulation fr
leased# ipx pp routing \mathit{on}leased# ipx pp route add 11.11.11.11 dici=11.1\texttt{leaseu#} for pointe add aa.aa.aa.aa aac\texttt{a} = 17.2<code>lease</code>u# <code>ipx pp</code> route add 33:33:33:33 \muci=20 1
leased# pp enable leased
leased# save
```
  $RT102i-B$ 

 $\textcolor{red}{\textbf{#}}$  ipx fouting  $\textcolor{red}{\textbf{out}}$  $\textcolor{red}{\bullet}$  pp line  $l04$ # ipx lan network 33:33:33:33 # ipx sap add le SERVER aa:aa:aa:aa 00:00:00:00:00:01 ncp 2 # pp select leased leased# pp encapsulation fr leased# ipx pp routing  $\partial n$ leased# ipx pp route add  $11.11.11.11$  dici $=19$  1  $\texttt{leaseu#}$  for pointe add aa.aa.aa.aa aac $\texttt{a} = 19.2$  $\mathtt{leaseu}$ # ipx pp route add 22:22:22:22 dici $\equiv$ 21 1 leased# pp enable leased leased# save

the contract of the contract of the contract of the contract of the contract of the contract of the contract of the contract of the contract of the contract of the contract of the contract of the contract of the contract o

 $\text{LAN}$  $(\mathbf{f}\mathbf{r})$ 

RT102i RT200i RT102i RT200i

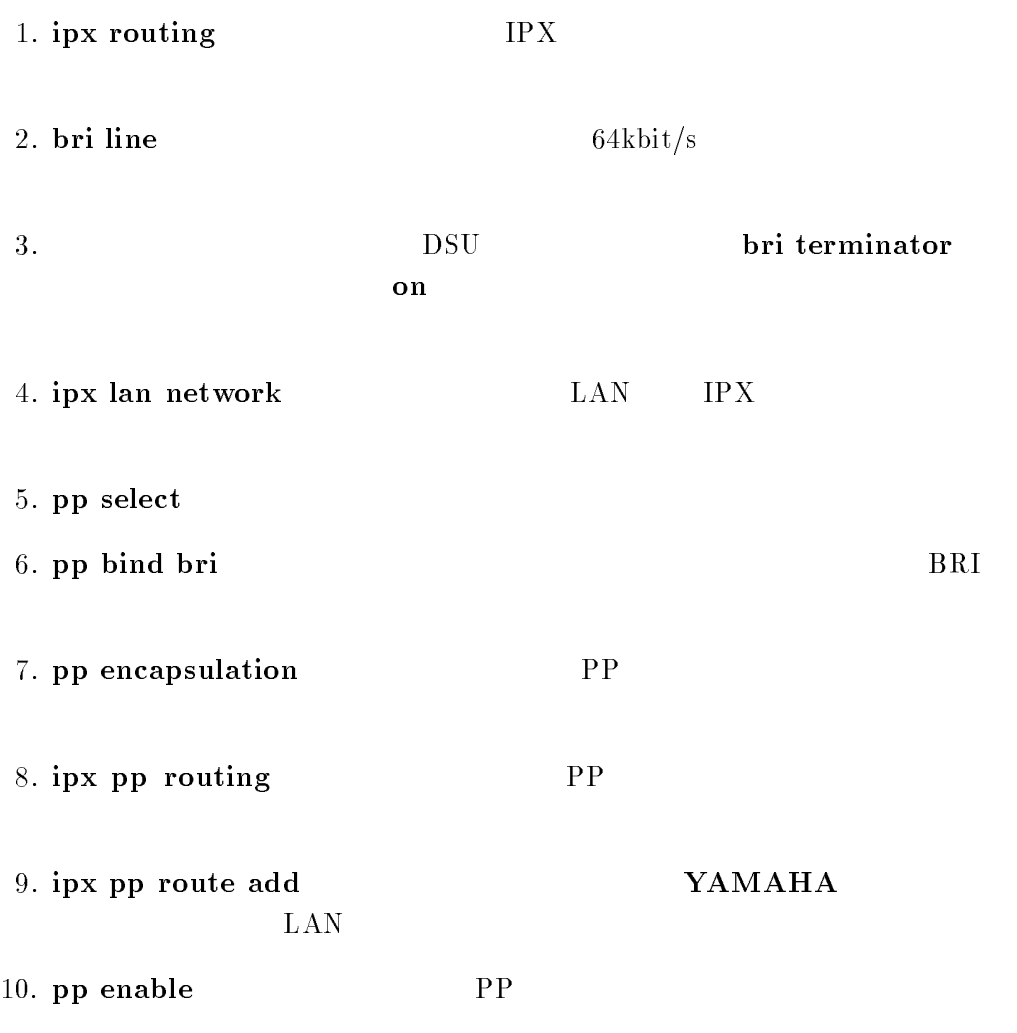

 $RT102i-A, RT102i-B$ 

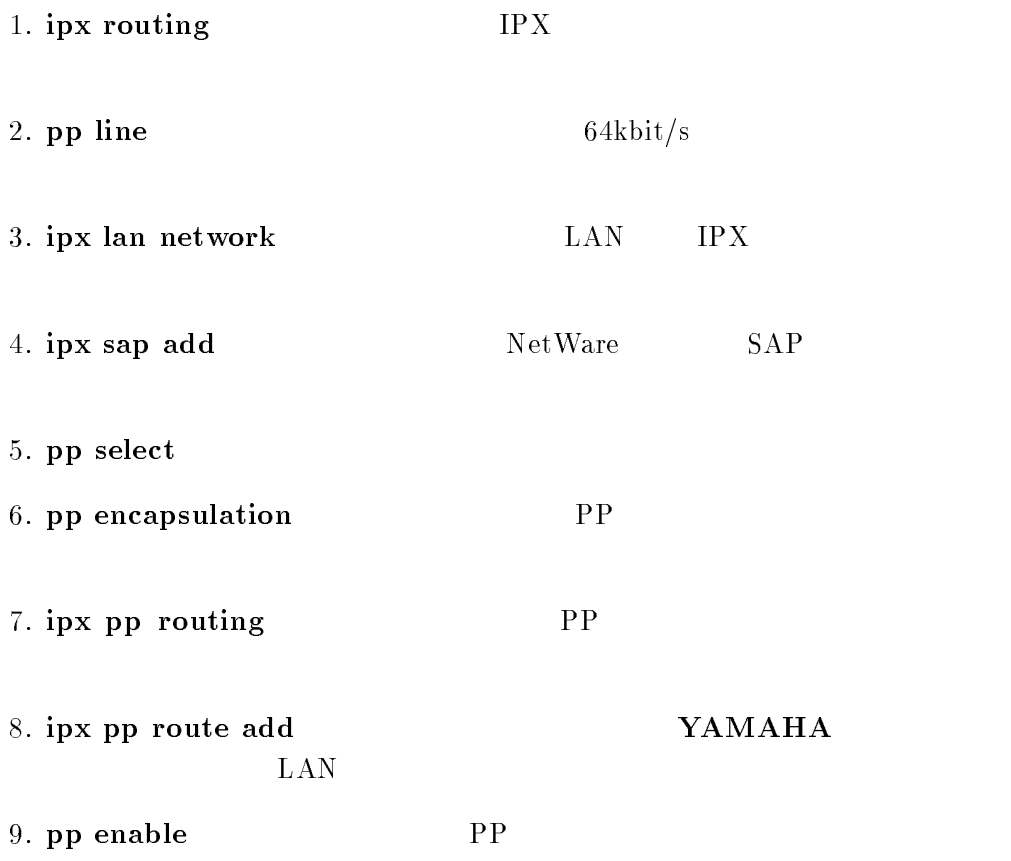

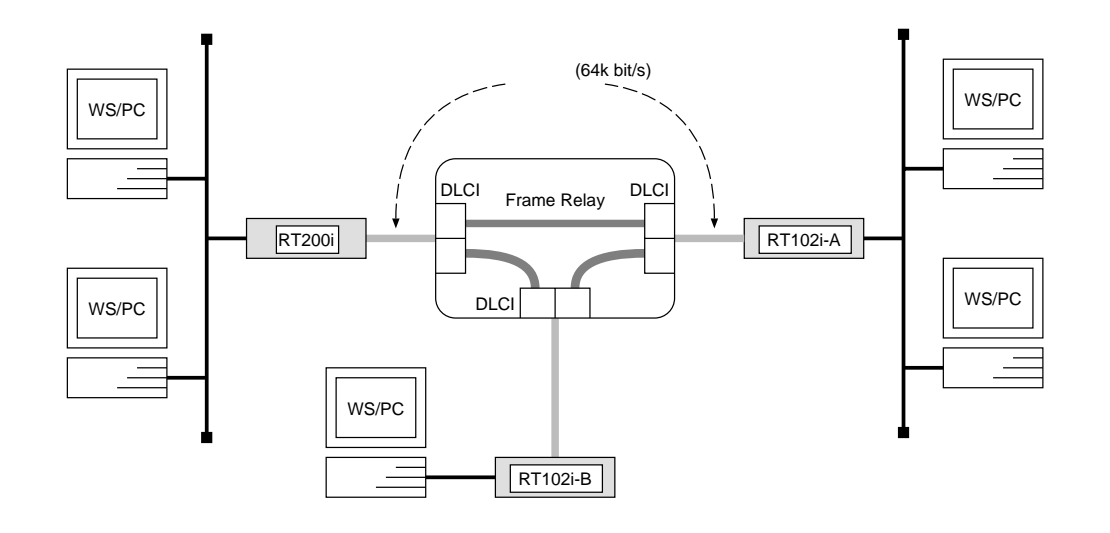

```
# bri line 1 l64
# bri terminator 1 on
\textcolor{red}{\bullet} pridge use \textcolor{blue}{\circ}# pp select 1
pp1# pp bind bri 1
pp1# pp encapsulation fr
pp1# pp enable 1
pp1# save
```
RT102i-A, RT102i-B

 $\textcolor{red}{\bullet}$  pp line  $\textcolor{red}{\textbf{104}}$  $\textcolor{red}{\bullet}$  pridge use  $\textcolor{green}{\mathit{on}}$ # bridge forwarding leased # pp select leased leased# pp encapsulation fr leased# pp enable leased leased# save

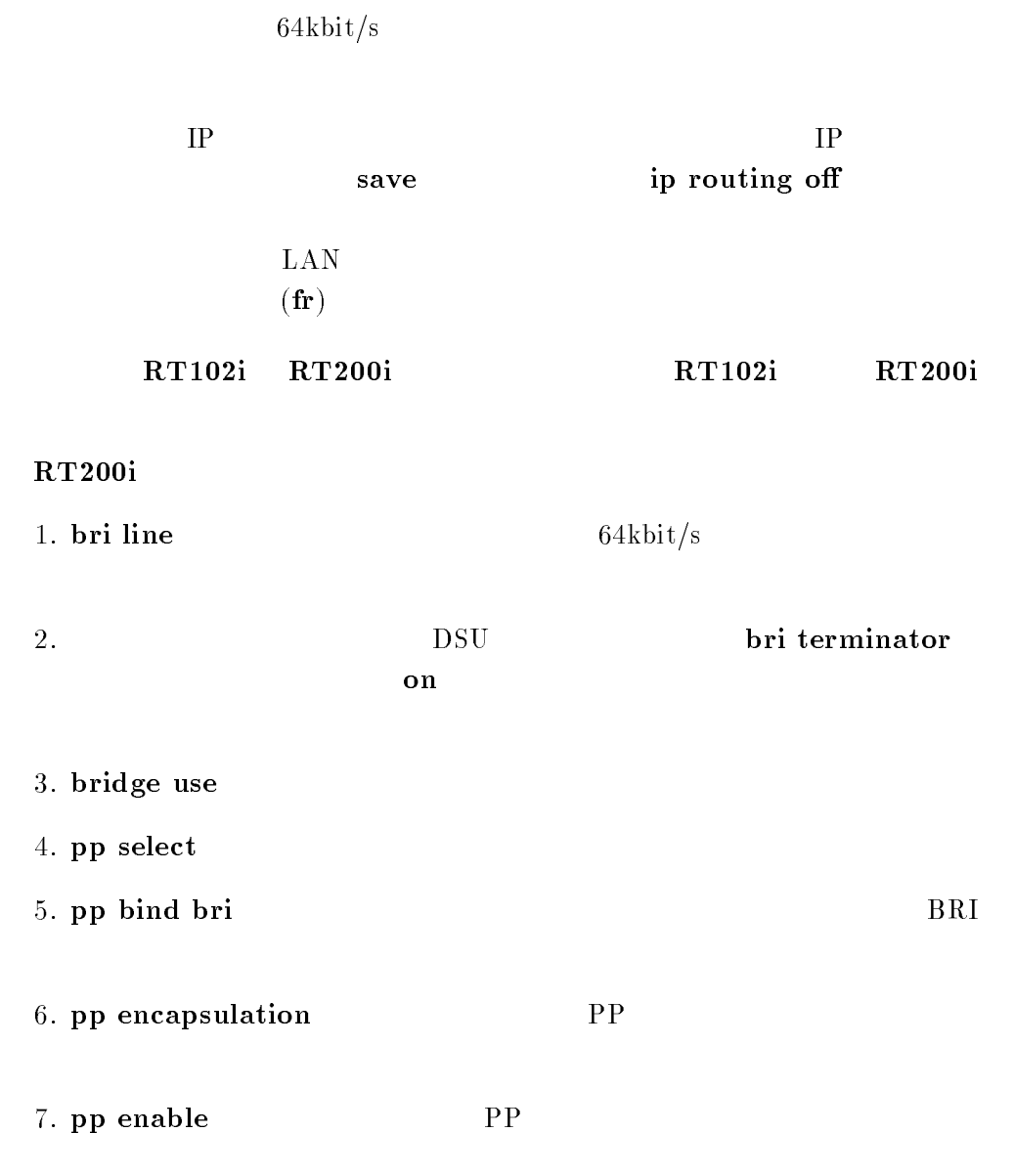

# $RT102i-A, RT102i-B$

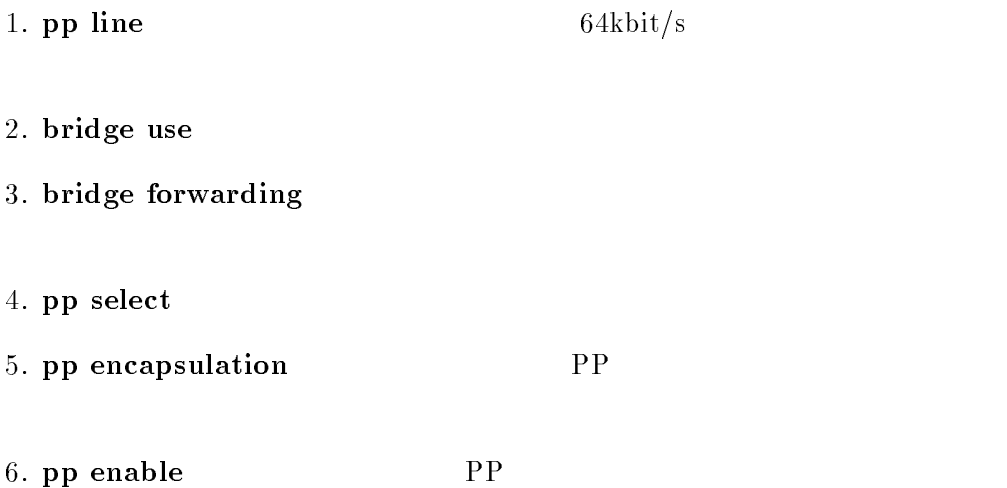

# $4.2$  DHCP

 $4.2.1$  DHCP

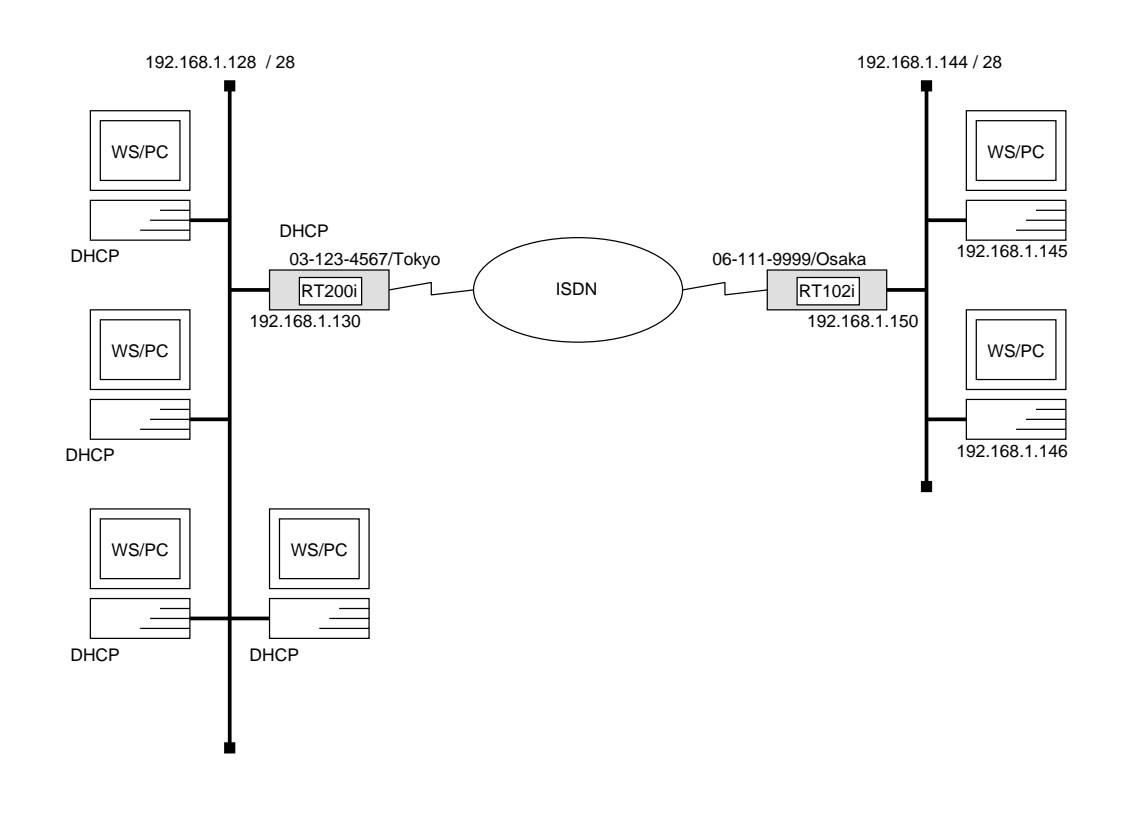

## $RT200i$

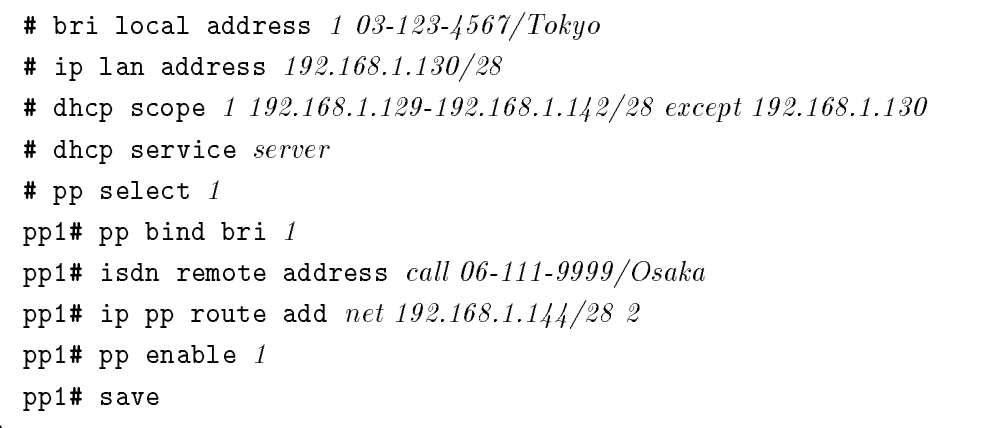

 $RT102i$ 

# isdn local address 06-111-9999/Osaka  $\#$  ip lan address 192.100.1.150/20  $\,$ # pp select <sup>1</sup> pp1# isdn remote address call 03-123-4567/Tokyo ppi# ip pp route add  $net\ _{132.100.1.1\&07\&02}$ pp1# pp enable <sup>1</sup> pp1# save

RT200i DHCP 192.168.1.128 DHCP  $IP$  $192.168.1.144 \quad \text{DHCP}$ RT102i DHCP

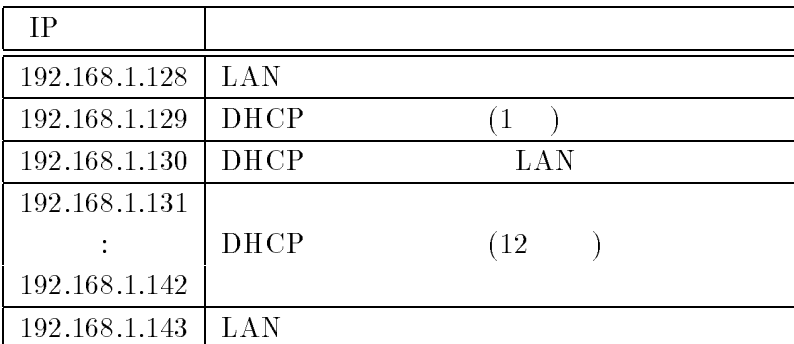

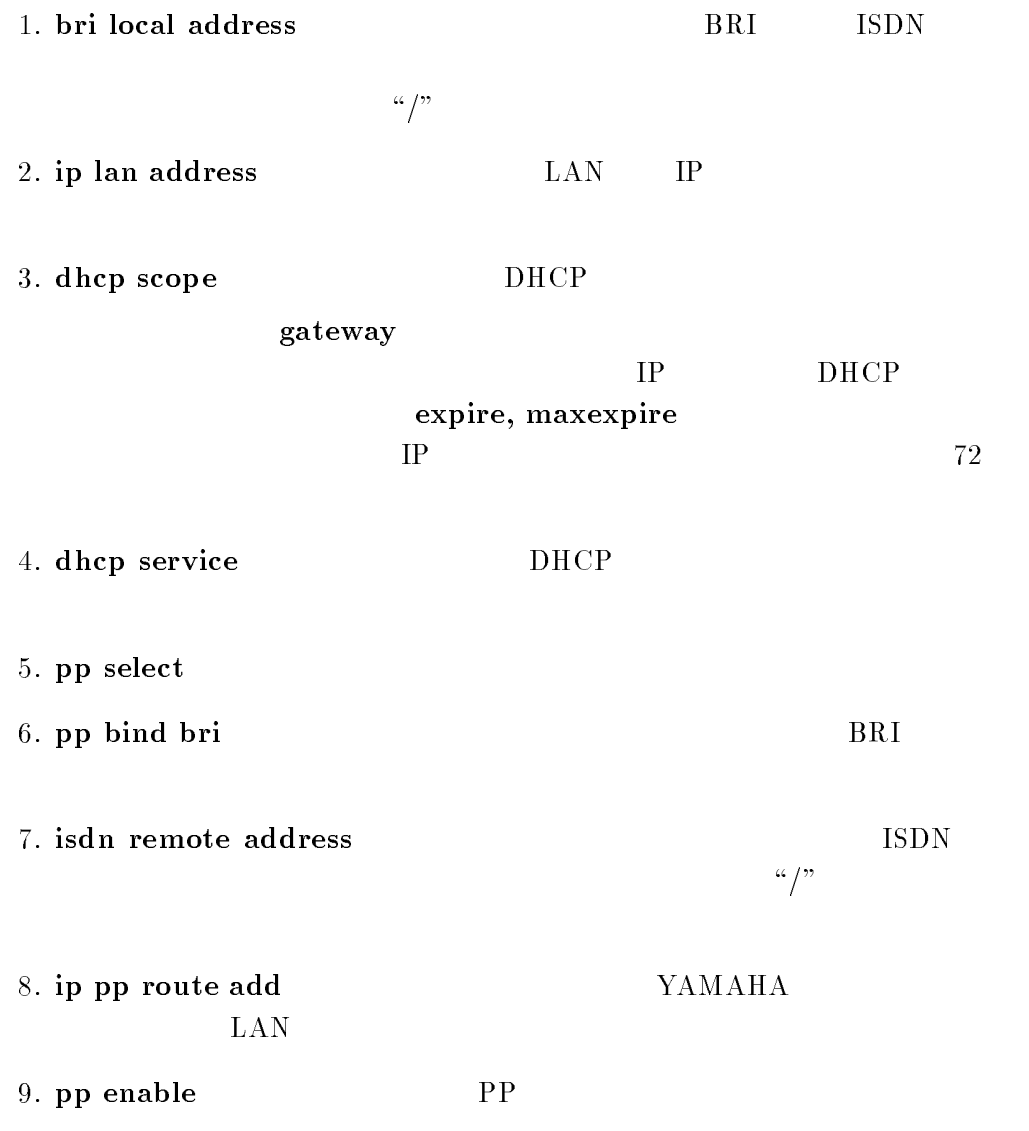

RT102i

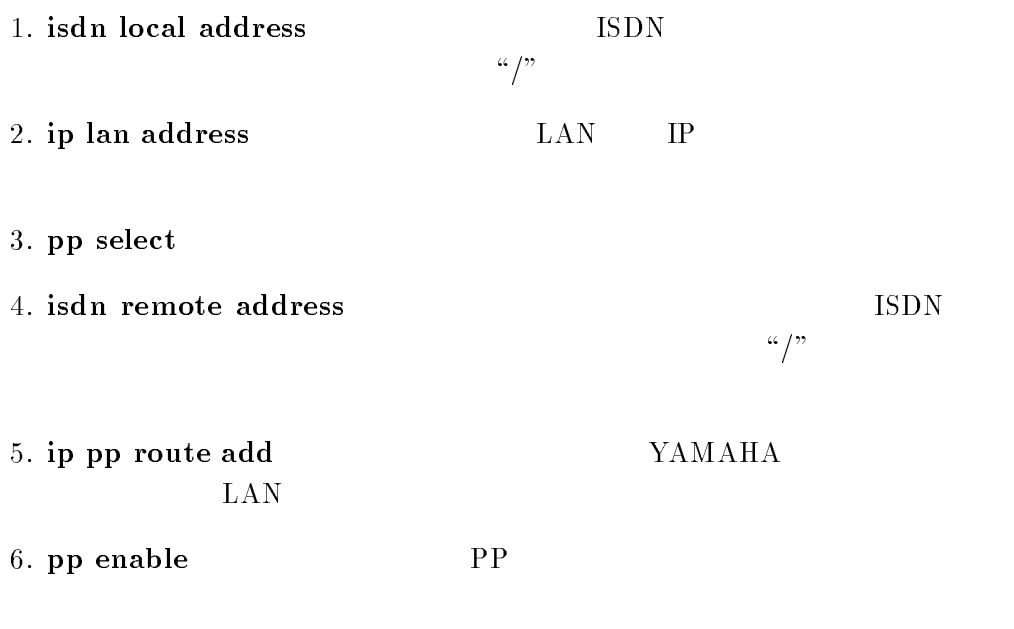

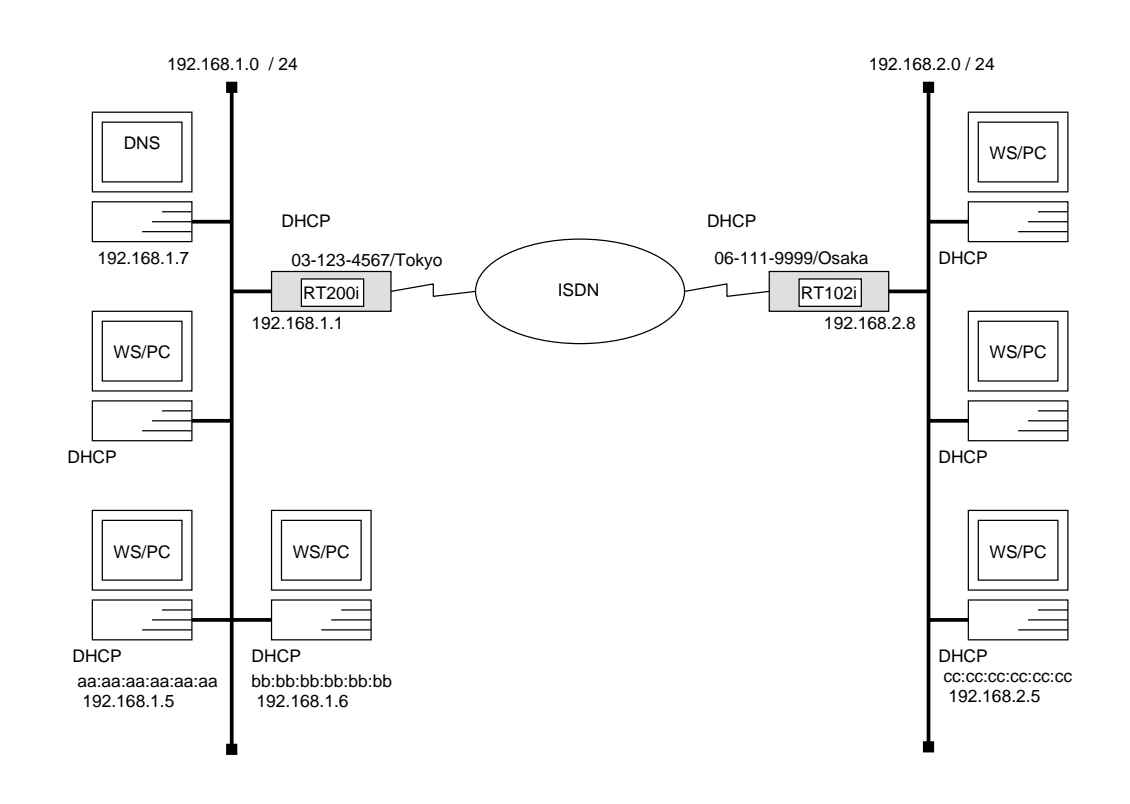

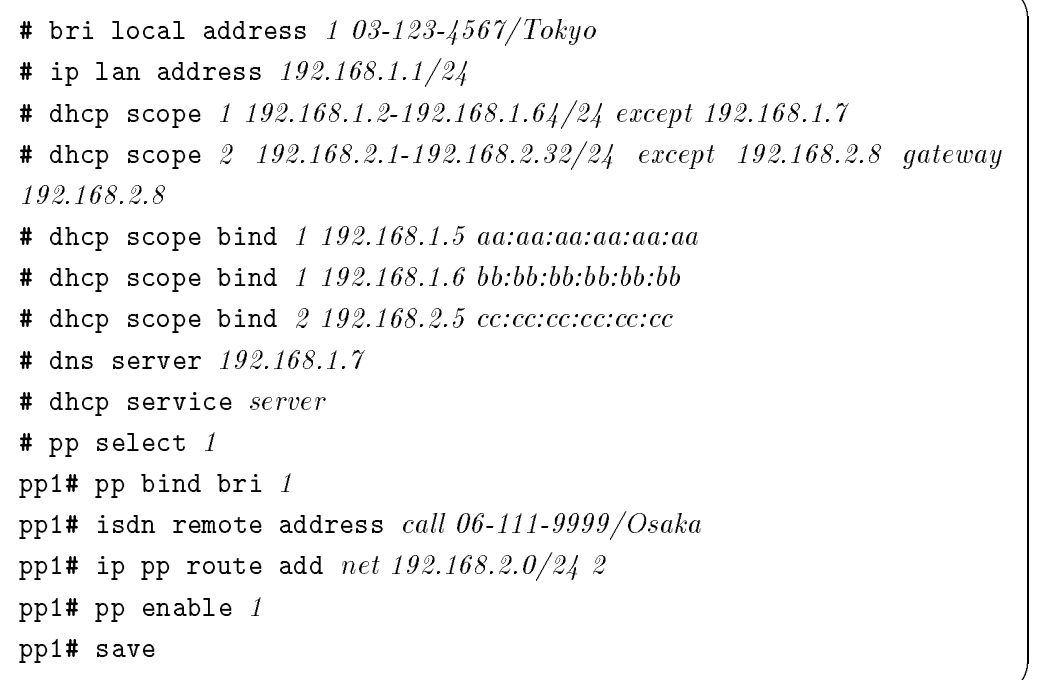

```
RT102i
```
# isdn local address 06-111-9999/Osaka  $\texttt{\#}$  ip lan address  $192.100.2.0724$ # dhcp relay server 192.168.1.1 # dhcp service relay # pp select <sup>1</sup> pp1# isdn remote address call 03-123-4567/Tokyo ppi# ip pp route add  $net\ _{JZ\ldots U0\ldots U/ZA}$  2 pp1# pp enable <sup>1</sup> pp1# save

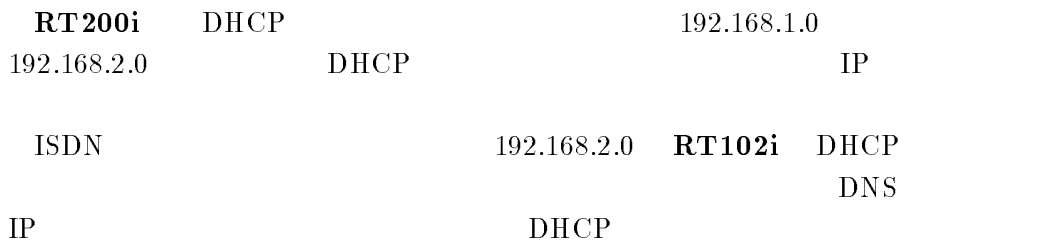

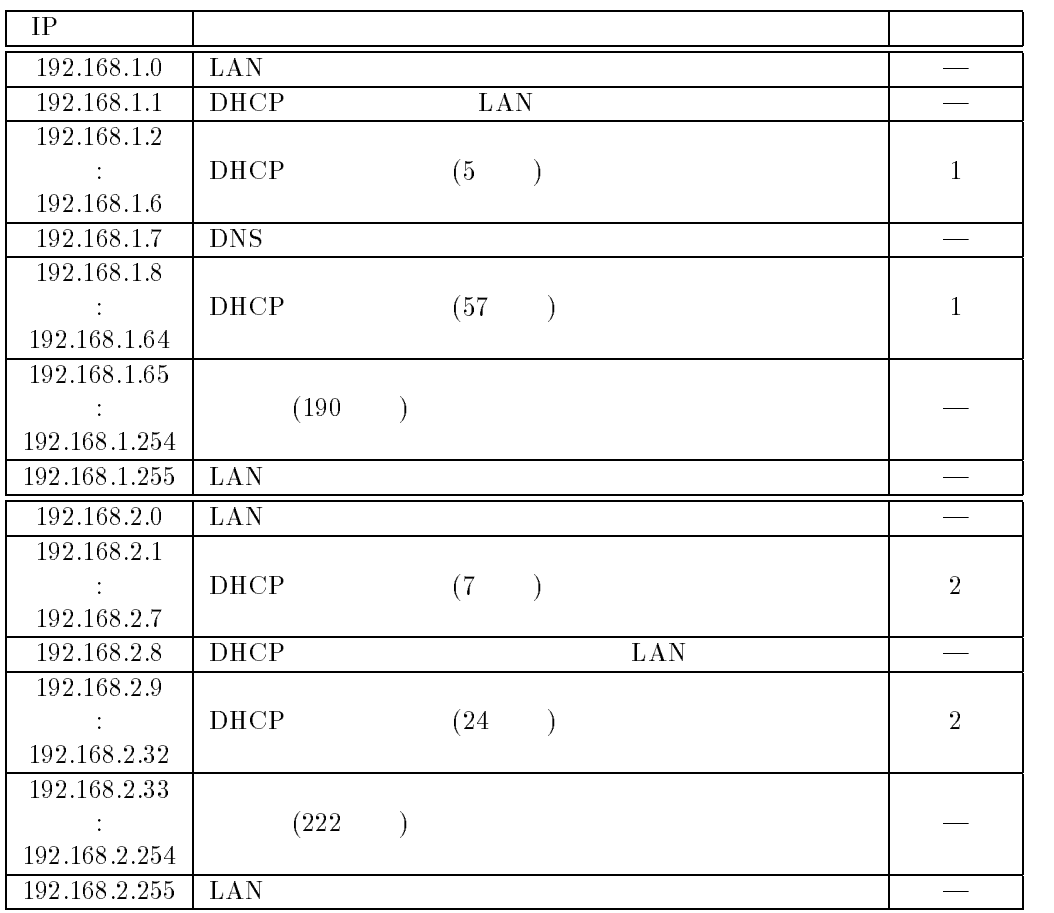

YAMAHA Remote Routers 61

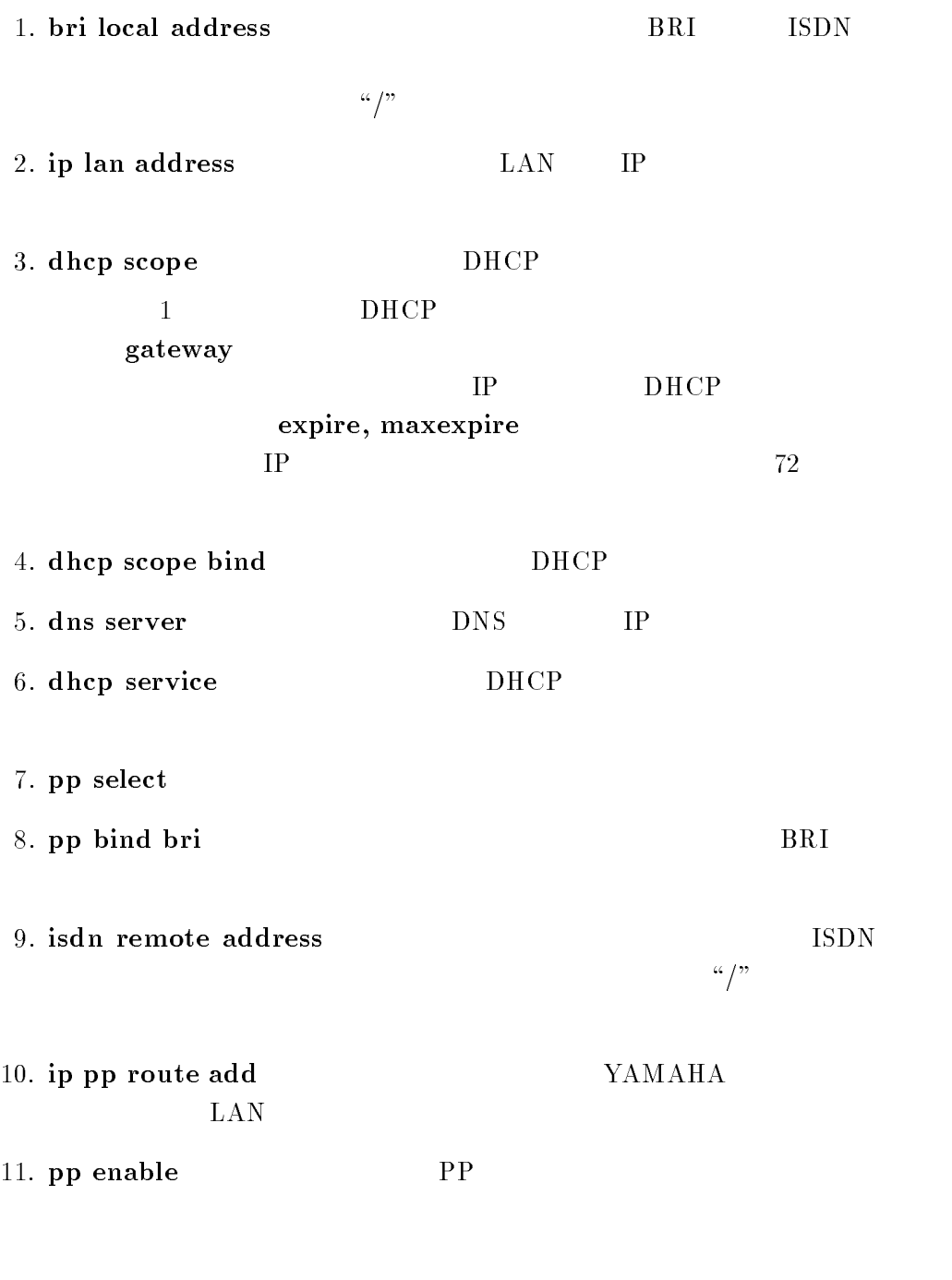

## RT102i

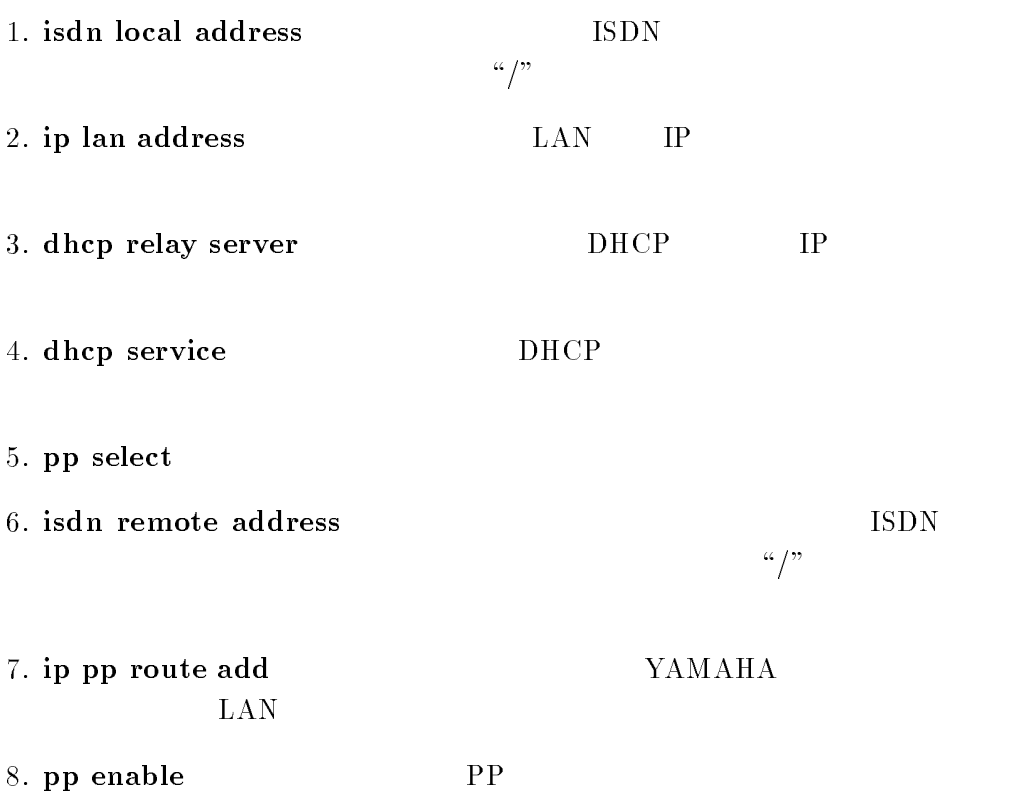

9. save  $\overline{a}$